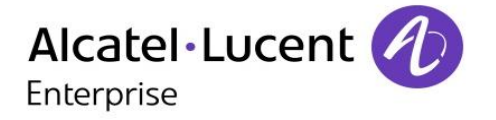

## OmniPCX Enterprise

## 8068 Premium DeskPhone

## Vermittlungsapparat

8AL90320DEABed02 -1708

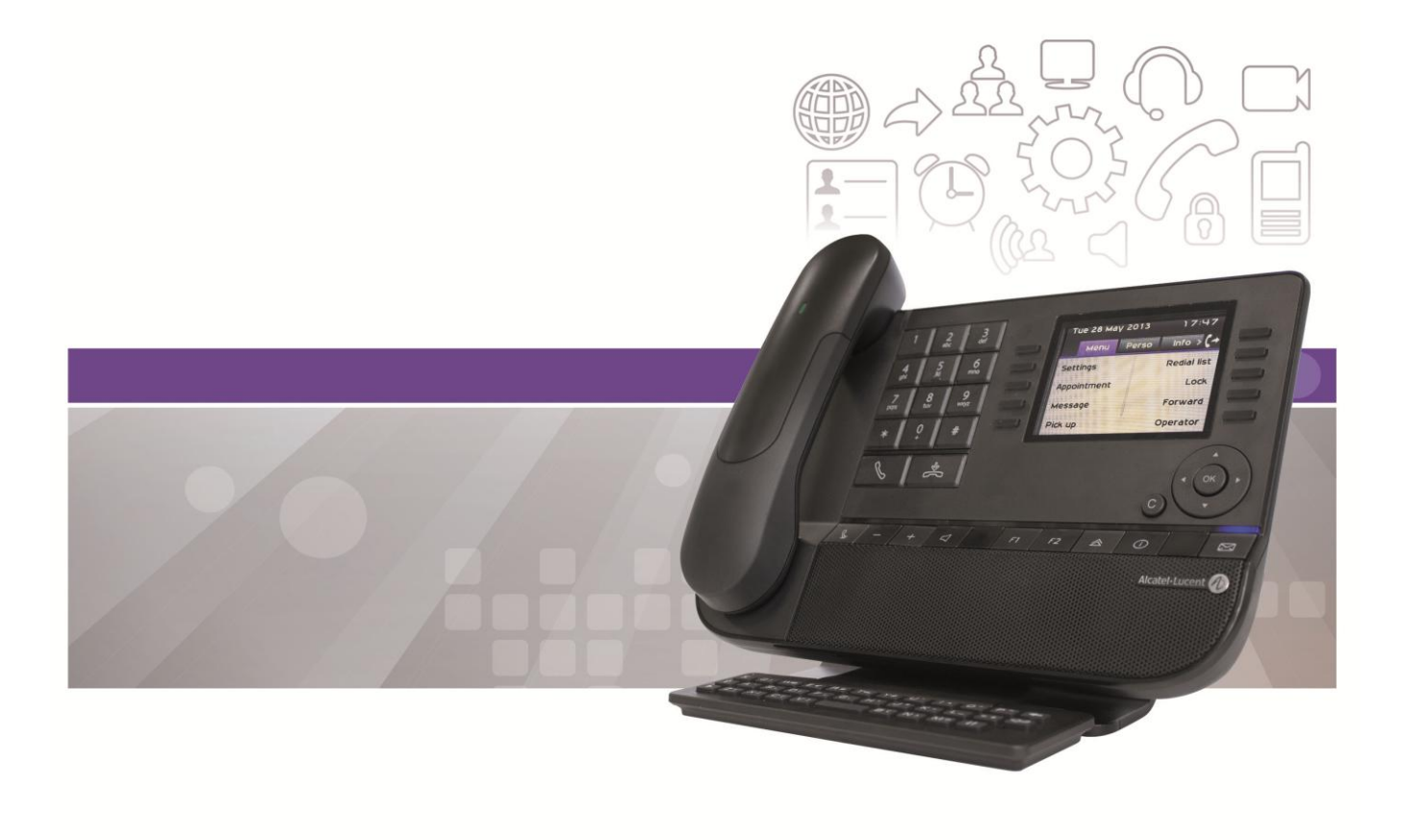

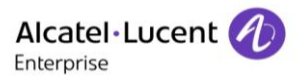

## Einführung

Diese Anleitung beschreibt die von dem mit einem OmniPCX Enterprise-System verbundenen Premium DeskPhone-Vermittlungsapparat bereitgestellten Dienste:

- 8068 Bluetooth® Premium DeskPhone (8068 BT)
- 8068 Premium DeskPhone

Im Einzelnen erläutert werden die spezifischen Funktionen des Premium DeskPhone-Vermittlungsapparats (Beschreibungen der übrigen Dienste enthält das Benutzerhandbuch):

- Verarbeitung von Anrufen (Anrufe tätigen und annehmen, Rückfragen, Anrufe weiterleiten, Konferenzen etc.),
- Weitere Leistungsmerkmale (Routing, Übergabe von Netzwerk zu Netzwerk, Übergabe mit Privileg etc.), Reservieren einer Gruppe externer Leitungen für die alleinige Nutzung durch die Vermittlung,
- Verwaltung von dem Vermittlungsapparat aus (Auswahl der Rufannahme- und -übergabe-Modi, Auswahl des Vermittlungsgruppenstatus).

Die (in Gruppen zusammengefassten) Vermittlungsapparate dienen der effizienten Weiterleitung externer Anrufe und gegebenenfalls dem Anrufen externer Nummern. Die Anrufe werden auf einen oder mehrere Vermittlungsplätze verteilt (bis zu 80 Vermittlungsplätze

können in einem System betrieben werden). Jeder Vermittlungsapparat gehört dabei zu einer Vermittlungsplatzgruppe.

Der Apparat 8068 Premium DeskPhone bietet sämtliche Funktionen für eine effiziente Verwaltung aller ein- und ausgehenden Anrufe.

Einige Systemfunktionen können direkt am Vermittlungsapparat aufgerufen werden.

Dazu gehören (je nach Systemeinstellungen):

- Statusänderung des Vermittlungsplatzes (z. B. Wechsel vom Tag- in den Nachtstatus). Dies verändert die Art der Anrufweiterleitung und die am Apparat zur Verfügung stehenden Funktionen.

- Reservierung einer externen Leitung zur alleinigen Nutzung.
- Überwachung des Systembetriebs.
- Programmierung von Diensten wie Datum und Uhrzeit, Kurzwahlnummern etc.

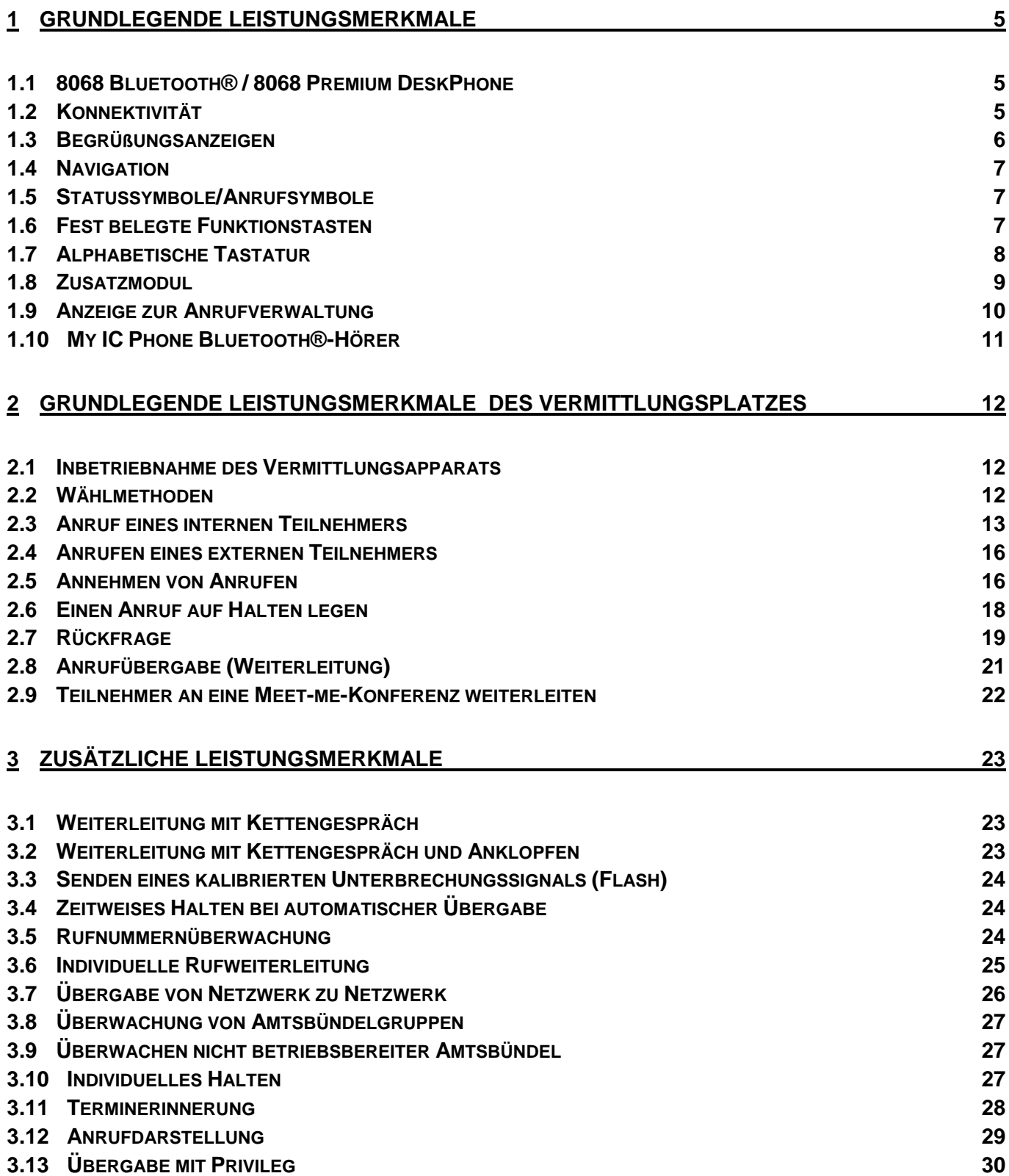

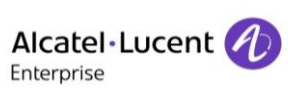

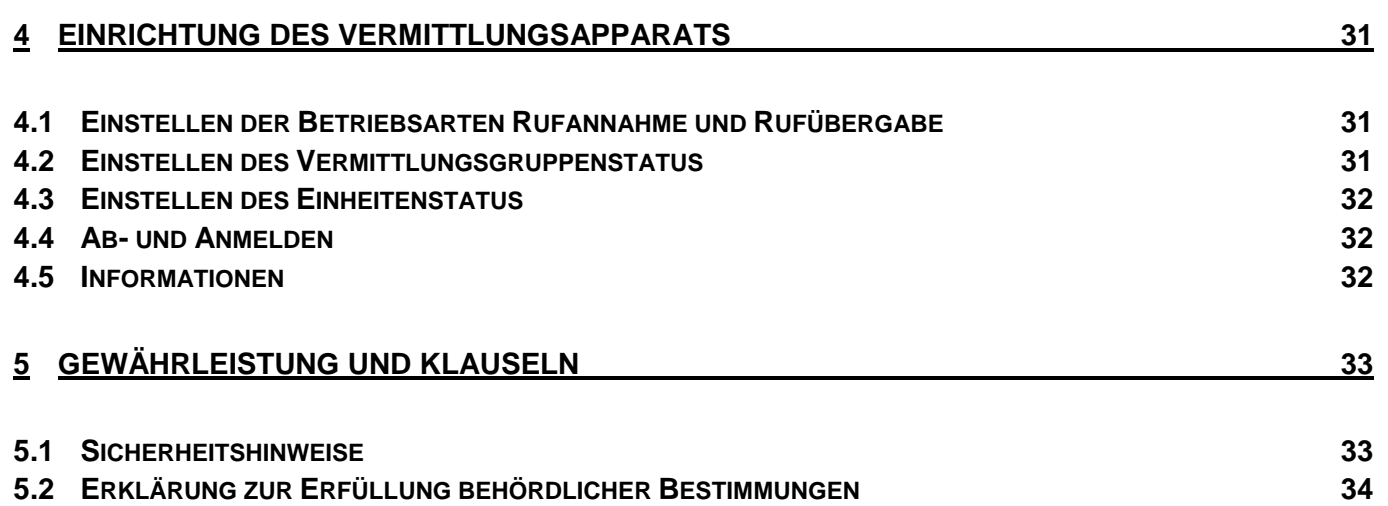

# <span id="page-4-0"></span>1 Grundlegende Leistungsmerkmale

## <span id="page-4-1"></span>1.1 **8068 Bluetooth® / 8068 Premium DeskPhone**

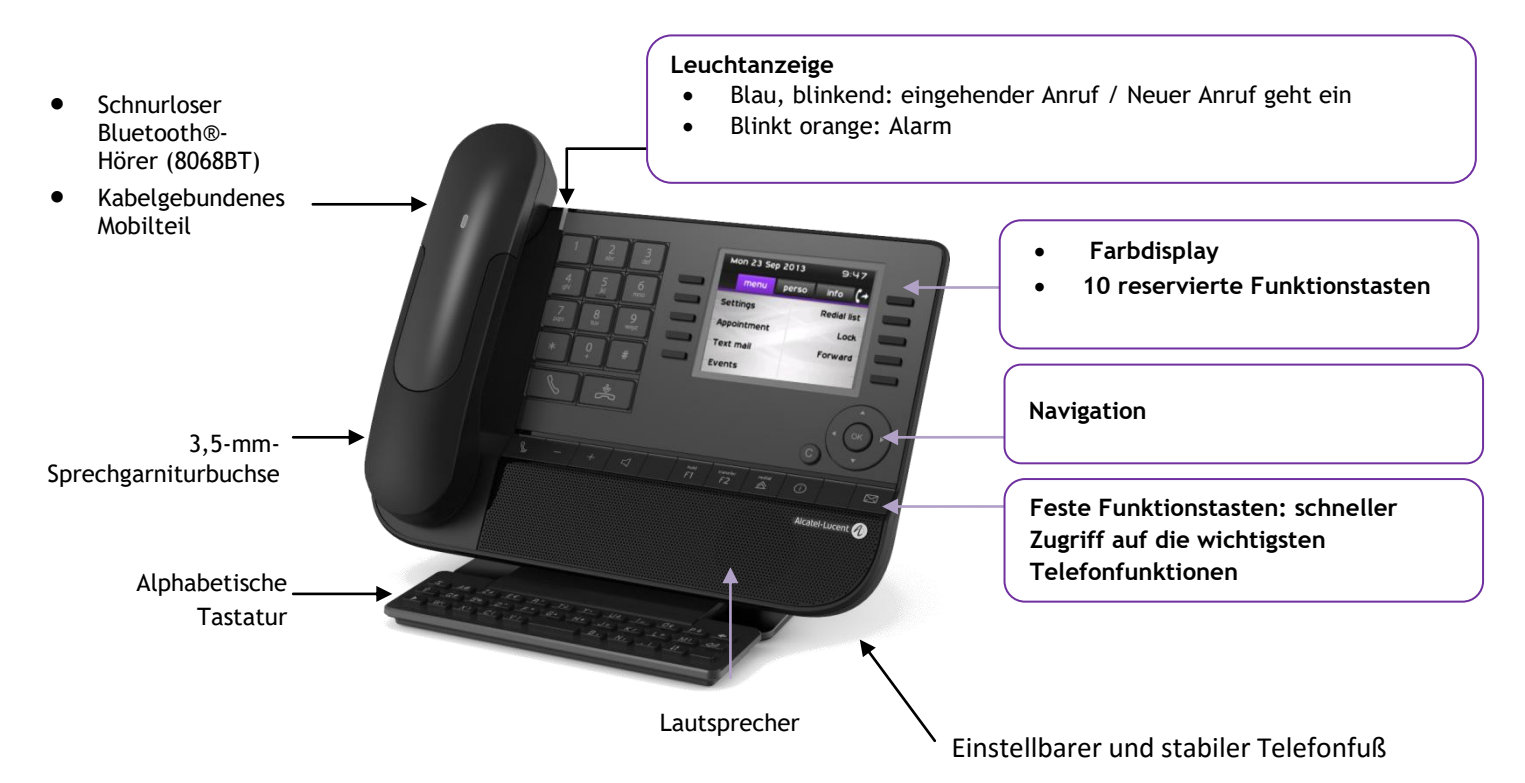

## <span id="page-4-2"></span>1.2 **Konnektivität**

### **Beschreibung der Anschlüsse**

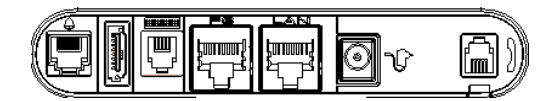

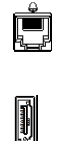

RJ-11-Anschluss für externen Tonruf

Anschluss für Erweiterungsmodul (SATA-Typ)

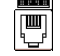

<u>limini</u><br>F

RJ-9-Anschluss für eine alphanumerische Tastatur

10/100/1000 Gigabit-Ethernet-Anschluss (PC)

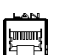

10/100/1000 Gigabit Ethernet-Anschluss (LAN)

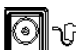

Gleichstrombuchse für den Anschluss eines externen Stromadapters

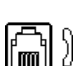

RJ9-Anschluss für ein verkabeltes Hörer

## <span id="page-5-0"></span>1.3 **Begrüßungsanzeigen**

Über diese Bildschirme können Sie auf alle Telefonfunktionen zugreifen. Die Standardanzeige umfasst drei Seiten, die Sie über die Seitenregister oben im Bildschirm aufrufen können. Die ausgewählte Seite wird hervorgehoben angezeigt.

- o Menü
- o Persl.
- o Info

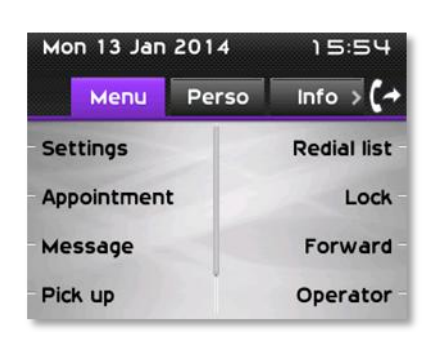

Seite "Menü"

Enthält alle Funktionen und Anwendungen, die durch Antippen der Bezeichnung der betreffenden Funktion oder Anwendung aufgerufen werden können. Auf dieser Seite können u. a. der Rufton und der Display-Kontrast eingestellt, ein Termin programmiert, der Apparat gesperrt, die standardmäßig angezeigte Seite definiert sowie die Mailbox konfiguriert werden. Außerdem ist der Zugriff auf Telefoniefunktionen wie Wahlwiederholung der letzten Nummern oder Heranholen möglich.

- Seite "Persl."
	- Enthält Leitungstasten sowie zu programmierende Kurzwahltasten.
- Seite ..Info"

Enthält Informationen über das Telefon und den Status der Funktionen: Name, Telefonnummer, Anzahl der Nachrichten (einschließlich Anrufprotokoll-Ereignisse, Textnachrichten und Sprachnachrichten), Aktivierung der Rufumleitung, Terminruf usw.

Die Seite "Weiter"

Auf der Seite **Weiter** erscheint eine Liste aller ankommenden Anrufe (Rufabwicklungsseite). Die auf der Seite **Weiter** angezeigten Anruferdaten variieren je nach Art des ankommenden Anrufs. - Bei internen oder über das Netzwerk eingehenden Anrufen erscheinen Anruferkennung und Einheit

- Bei externen eingehenden Anrufen erscheint die Anruferkennung, wenn die Rufnummer des Anrufers im System als Kurzwahlnummer definiert ist. Andernfalls erscheinen die Rufnummer des Anrufers und die Bezeichnung des Amtsbündels.

Die Seite "Halten"

Auf der Seite **Halten** erscheinen die von diesem Apparat aus weitergeleiteten und gehaltenen Anrufe. Jeweils bis zu zwei weitergeleitete und zwei gehaltene Anrufe können gleichzeitig angezeigt werden.

- Die Seite "Anklopfen" Die Seite **Anklopfen** erscheint nur, wenn die Seite **Halten** nicht verfügbar ist. Dies ist der Fall, wenn auf der Seite **Haupt** keine Taste für gemeinsames Halten programmiert wurde.
- $\mathbb{G}$ /  $\mathbb{G}$  Rufübergabesymbol: Durch Drücken auf die zu diesem Symbol gehörende Taste kann die Rufumleitung programmiert oder geändert werden.

## <span id="page-6-0"></span>1.4 **Navigation**

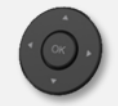

**OK-Taste:** Ermöglicht die Bestätigung der verschiedenen Auswahlmöglichkeiten während der Programmierung oder der Konfiguration.

**Navigation links-rechts:** Für den Wechsel von Seite zu Seite und zur Anzeige von Informationen über aktuelle Anrufe (aktiver Anruf, gehaltener Anruf, eingehender Anruf).

**Navigation oben-unten:** Durchläuft den Inhalt einer Seite.

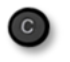

Taste "Zurück/Beenden" Durch Drücken dieser Taste gehen Sie einen Schritt zurück. Verwenden Sie diese Taste, um zur Startseite zurückzukehren (langer Tastendruck).

## <span id="page-6-1"></span>1.5 **Statussymbole/Anrufsymbole**

Symbole mit Informationen über bestimmte Konfigurationen des Telefons oder über den Anrufstatus werden am oberen Bildschirmrand angezeigt.

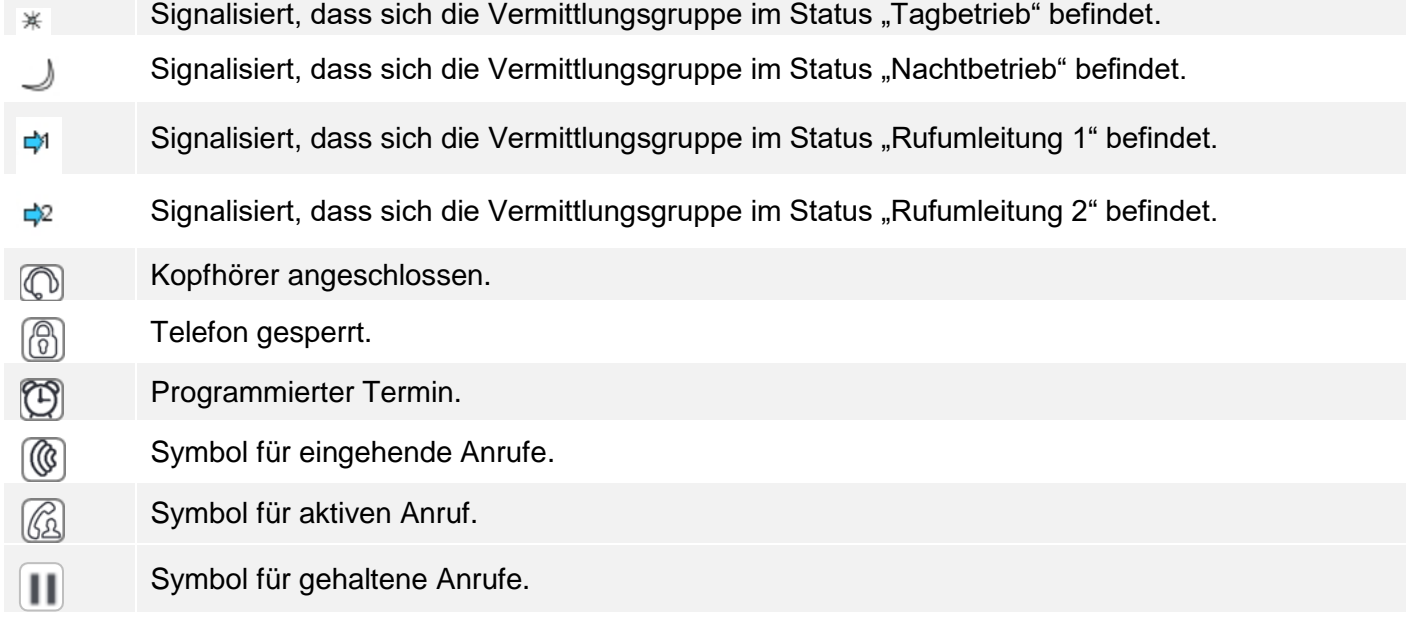

## <span id="page-6-2"></span>1.6 **Fest belegte Funktionstasten**

Sie befinden sich direkt über dem Lautsprecher.

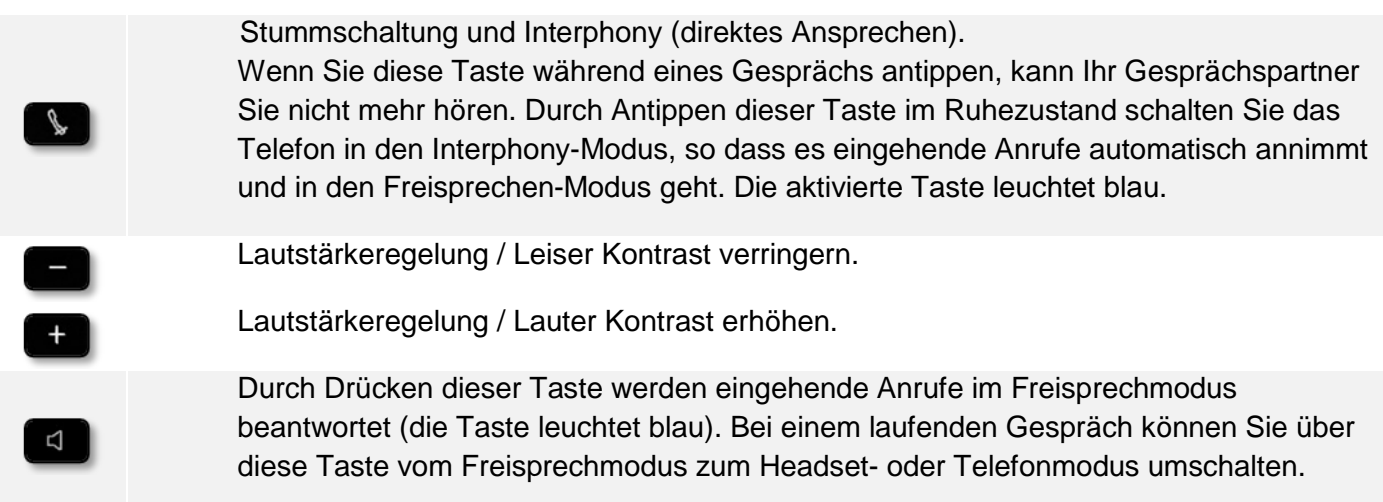

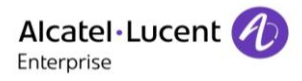

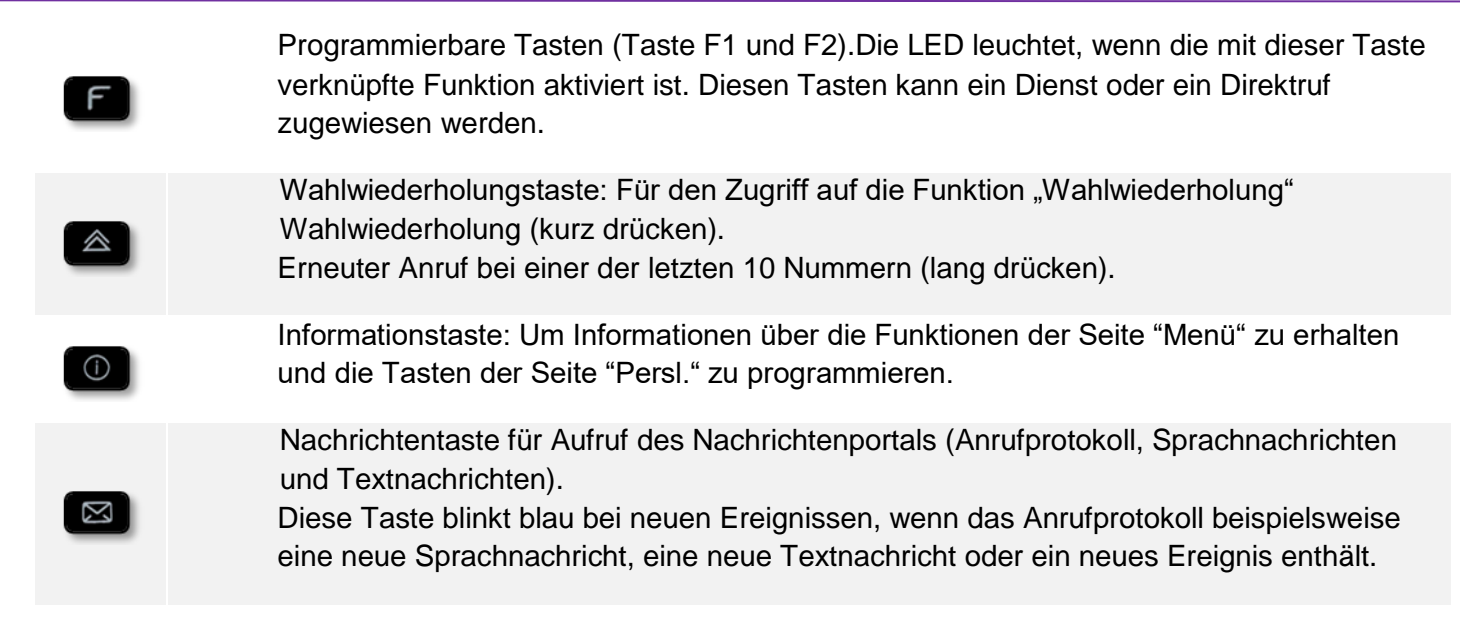

## <span id="page-7-0"></span>1.7 **Alphabetische Tastatur**

Das Gerät wird je nach Land und Sprache mit einer alphabetischen Tastatur geliefert:

- Ländervarianten:
	- o AZERTY
	- o QWERTZ
	- o QWERTY (international)
	- o QWERTY (nordic)

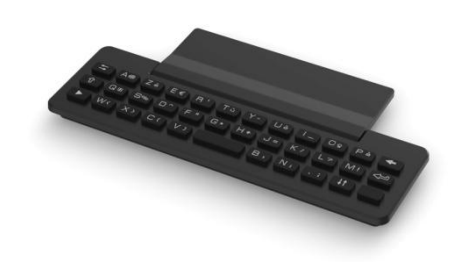

Geben Sie Kontaktnamen über das Tastenfeld ein, wenn Sie das Telefon konfigurieren. Durch Eingabe des Kontaktnamens über das Tastenfeld können Sie direkt auf das Wählfeld zugreifen.

In der Liste unten sind die Funktionstasten aufgeführt, mit denen Sie alle Symbole aufrufen können.

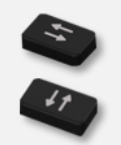

Cursortasten (nach links, rechts, oben und unten). Mit diesen Tasten können Sie in den Bearbeitungsfeldern navigieren. Nach links und nach oben gelangen Sie durch gleichzeitiges Festhalten der Alt-Taste.

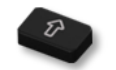

Umschalttaste: Eingabe von Großbuchstaben.

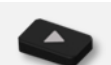

Alt-Taste. Für den Zugriff auf Sonder- und Interpunktionszeichen.

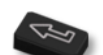

Eingabetaste: Bestätigung von Textänderungen.

Rückschritttaste: Löschen eines Zeichen in einem Bearbeitungsfeld.

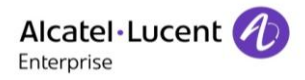

## <span id="page-8-0"></span>1.8 **Zusatzmodul**

Die Kapazitäten des Telefons können mit einem Premium Smart Display-Modul (14 Tasten) erweitert werden. Es können bis zu drei Zusatzmodule an das Deskphone angeschlossen werden.

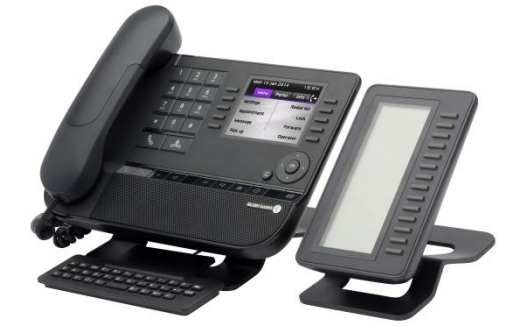

Die Zusatzmodultasten als direkte Leitungstasten verwenden und verwalten.

#### **Das Zusatzmodul auf dem Deskphone installieren**

- Stecken Sie das mitgelieferte Kabel in die dafür vorgesehene Buchse an der Rückseite Ihres Telefons und des Zusatzmoduls ein  $\left( \frac{1}{2} \right)$ .
- Gegebenenfalls die Füße (Telefon und Zusatzmodul) mit den optional erhältlich in 4 Stück Einheiten.
- Das Deskphone neustarten (den Netzstecker aus- und einstecken, wenn Sie einen externen Netzadapter oder einen Ethernet-LAN-Anschluss verwenden).

### **Mehr als ein Zusatzmodul installieren**

Es können bis zu drei Zusatzmodule angeschlossen werden.

- Ein erstes Zusatzmodul wurde an das Deskphone angeschlossen.
- Das mitgelieferte Kabel des neuen Zusatzmoduls in die vorgesehenen Buchse an der Rückseite des angesteckten Zusatzmoduls stecken  $($
- Das andere Ende des Kabels in die vorgesehene Buchse an der Rückseite des neuen Zusatzmoduls stecken  $($ <sup>---</sup>).
- Das Deskphone neustarten (den Netzstecker aus- und einstecken, wenn Sie einen externen Netzadapter oder einen Ethernet-LAN-Anschluss verwenden) .

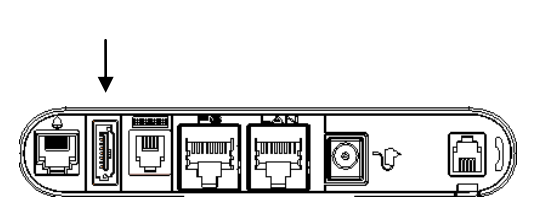

## <span id="page-9-0"></span>1.9 **Anzeige zur Anrufverwaltung**

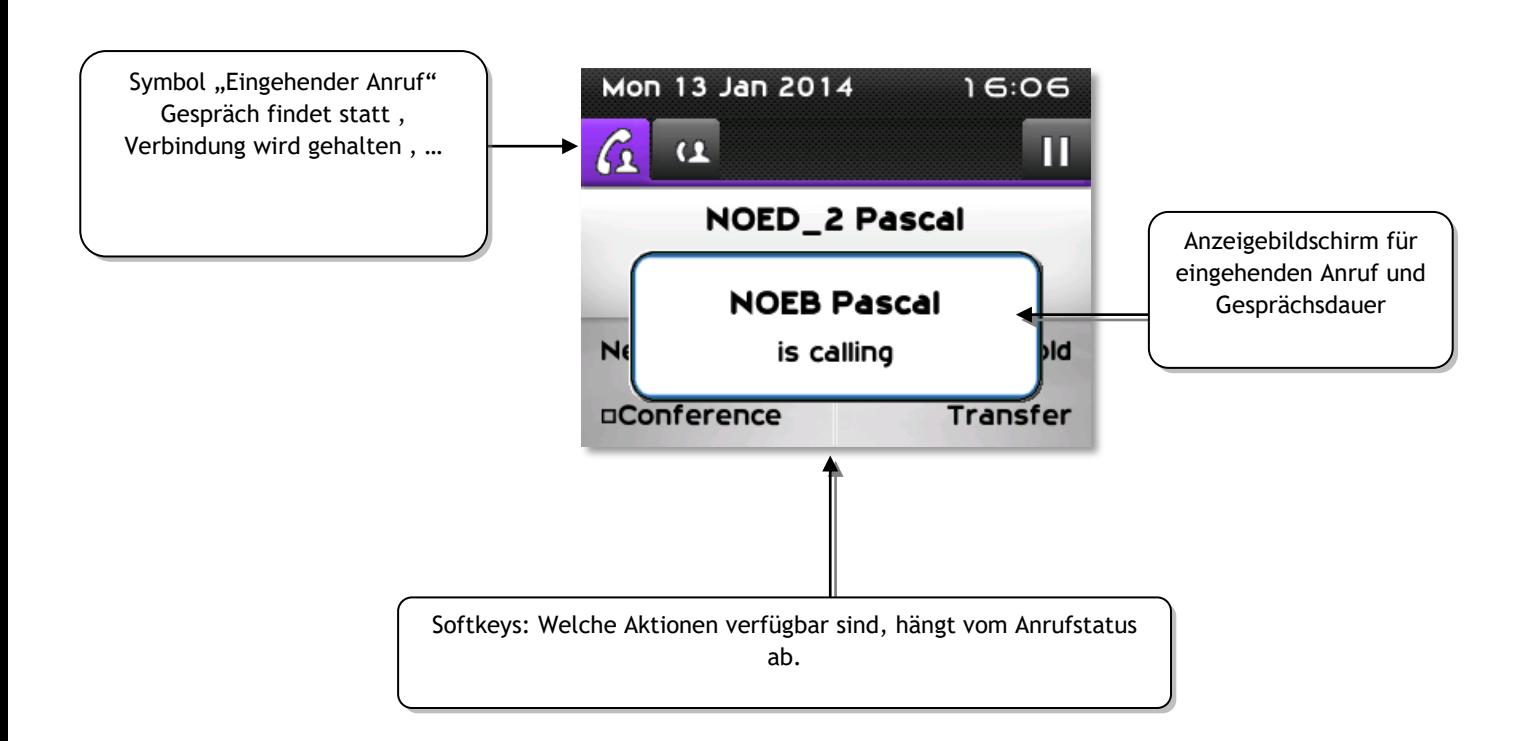

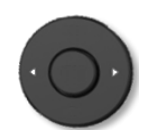

Jeder Registerkarte entspricht ein Anruf. Sein Status wird durch ein Symbol gekennzeichnet (bestehende Verbindung, gehalten, ankommender neuer Anruf). Verwenden Sie bei bestehender Verbindung den Navigator linksrechts, um gehaltene oder ankommende Anrufe abzufragen.

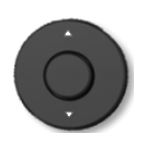

Während ein Gespräch auf dem Bildschirm angezeigt wird, sind alle Funktionen aufrufbar. Mit den Pfeiltasten können Sie auf einer Seite nach oben oder unten gehen. Diese Funktionen (Transfer, Konferenz usw.) hängen direkt vom Status des abgefragten Anrufs ab. So ist zum Beispiel die Funktion Transfer zwischen einem laufenden oder gehaltenen Anruf und einem ankommenden Anruf nicht möglich.

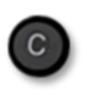

Um von der Telefonieanzeige zu der Anwendungsanzeige zu wechseln. Ermöglicht zum Beispiel bei einer bestehenden Verbindung die Suche nach einer Nummer, die Programmierung einer Terminerinnerung usw.

Es ist auch möglich, Anrufe über die Seite "Persl." zu verwalten.

Drücken Sie bei bestehender Verbindung auf die Taste "Zurück/Verlassen", um die Seite "Persl." anzuzeigen. Die bestehenden oder wartenden Verbindungen werden auf den verschiedenen Leitungstasten angezeigt. Sie können jetzt mit dem gewünschten Teilnehmer sprechen, indem Sie auf die ihm zugewiesene Taste drücken.

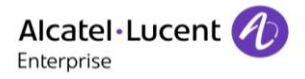

## <span id="page-10-0"></span>1.10**My IC Phone Bluetooth®-Hörer**

Das Bluetooth®-Mobilteil ist nur in Verbindung mit dem 8068 Bluetooth® Premium DeskPhone verfügbar.

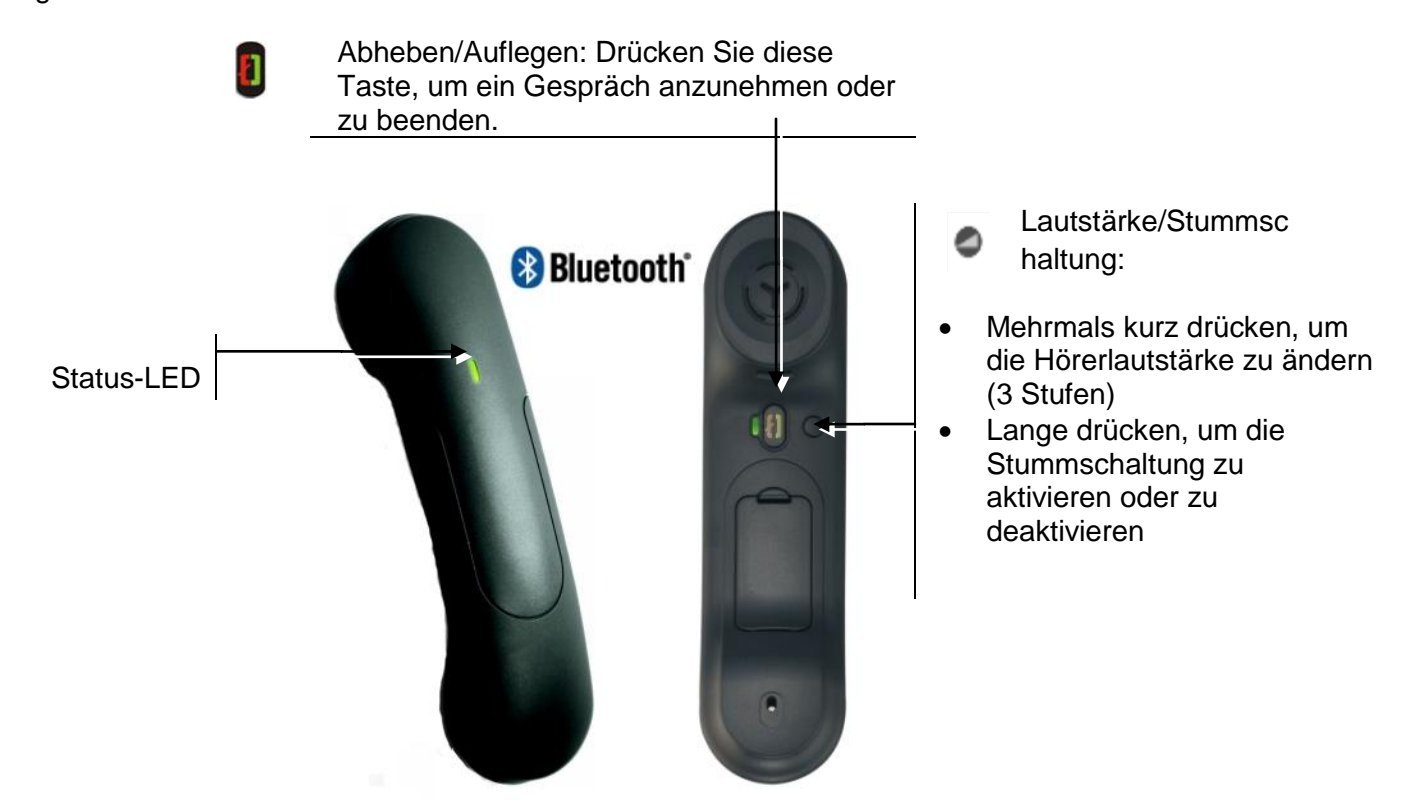

Wenn der Bluetooth®-Hörer auf der Basis liegt, brauchen Sie nicht die Taste Abnehmen/Auflegen drücken, um den Anruf anzunehmen oder zu beenden. Nehmen Sie den Bluetooth®-Hörer einfach ab bzw. legen Sie ihn auf.

### **Leuchtanzeige**

- Aus: Normalbetrieb
- Grün blinkend: Gespräch aktiv
- Leuchtet ununterbrochen grün: Hörer wird geladen
- Blinkt orange: Akku schwach oder Hörer außerhalb der Empfangszone
- Leuchtet ununterbrochen orange: Störung

### **Batterie des Bluetooth®-Hörers einlegen oder auswechseln**

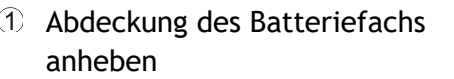

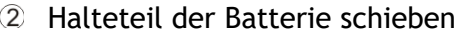

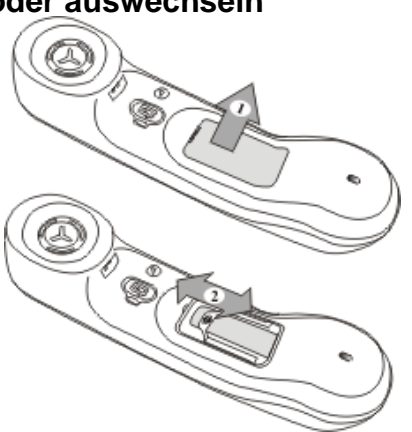

Der Akku wird aufgeladen, wenn sich der Bluetooth®-Hörer auf seiner Basisstation befindet.

## <span id="page-11-0"></span>2 Grundlegende Leistungsmerkmale des Vermittlungsplatzes

## <span id="page-11-1"></span>2.1 **Inbetriebnahme des Vermittlungsapparats**

Wird der Vermittlungsapparat eingeschaltet, erscheint nach der Initialisierung im Display die Seite **Status des Vermittlungsplatzes** als Hinweis darauf, dass der Vermittlungsapparat nicht betriebsbereit ist.

1. Die Funktionstaste "Anmelden" drücken, um den Vermittlungsapparat zu aktivieren. Die Seite **Weiter** wird angezeigt.

## <span id="page-11-2"></span>2.2 **Wählmethoden**

#### **Direktwahl**

Die Vermittlung wählt die Nummer eines Teilnehmers direkt über die Zifferntastatur. Bei Anruf einer externen Nummer muss die Vermittlung zunächst die Amtskennziffer und danach die externe Nummer wählen.

#### **Anrufen über das Apparatverzeichnis**

Über das persönliche Verzeichnis wird ein interner (oder externer) Teilnehmer per Funktionstaste angewählt, ohne dass die vollständige Rufnummer eingegeben werden muss.

Bei der angerufenen Nummer kann es sich um eine interne/externe Nummer oder eine Kurzwahl handeln.

Anrufe über das persönliche Verzeichnis können sowohl im Ruhezustand des Vermittlungsapparats als auch während eines Gesprächs erfolgen.

Auf der Seite **Haupt** sowie gegebenenfalls auf den zusätzlichen Tastenfeldmodulen erscheinen die bereits erstellten, persönlichen Verzeichniseinträge.

Durch Drücken der Aufwärts- oder Abwärtspfeil-Taste am Navigator kann auf weitere Funktionstasten zugegriffen werden, denen Einträge im persönlichen Verzeichnis zugeordnet sind.

Wird der Teilnehmer angerufen, erscheint im Display der anzurufende Teilnehmer im Telefonbereich. In diesem Bereich wird der Status des Teilnehmers angezeigt.

Wenn der Teilnehmer beispielsweise erreichbar ist, sind die folgenden Funktionstasten verfügbar:

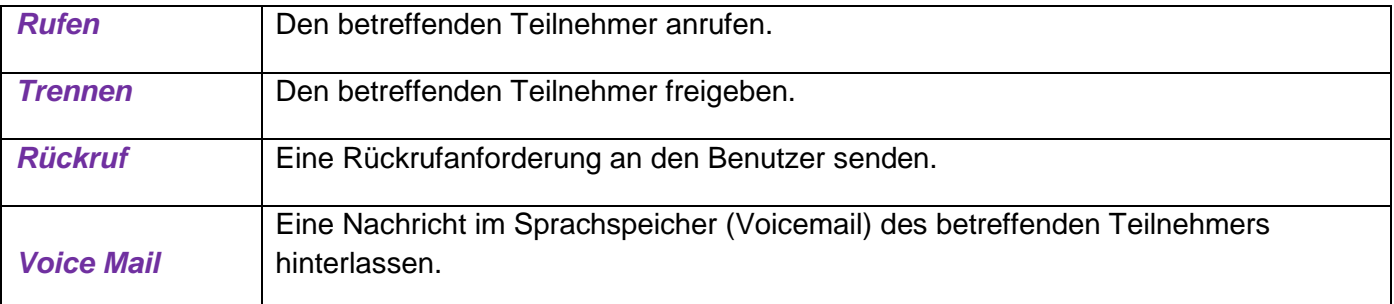

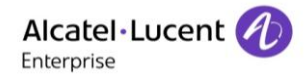

#### **Wählen (Anrufen) nach Namen**

Mit dieser Funktion wird ein Teilnehmer nach Namen ausgewählt. Die "Namenwahl" kann im Ruhezustand oder während eines Gesprächs erfolgen.

Verwendet die Vermittlung die Funktion "Namenwahl", durchsucht das System das Systemverzeichnis. Bleibt diese Suche erfolglos, wird ein LDAP-Standardverzeichnis (sofern vorhanden) durchsucht. Wird eine Taste der alphabetischen Tastatur gedrückt, wird der Vermittlungsapparat in den Modus **Namenwahl** versetzt.

Sobald die ersten Buchstaben des Vornamens, des Nachnamens oder der Initialen eingegeben werden, kann die gewünschte Suche durch eine der folgenden Funktionstasten ausgewählt werden:

- Name.
- Initialen,
- Name-Vorname.

Bei mehr als einem Suchergebnis wird eine Seite mit der Anzahl der Übereinstimmungen und der zugehörigen Teilnehmerliste angezeigt.

Den gewünschten Teilnehmer durch Betätigen der neben dem betreffenden Namen befindlichen Funktionstaste auswählen.

### **Anrufen per Kurzwahl**

Der Zugriff auf die Kurzwahlfunktion erfolgt durch:

- Direkte Eingabe der Kurzwahlnummer des gewünschten Teilnehmers.
- Eingabe der Zugangskennziffer gefolgt von den erforderlichen Ziffern.
- <span id="page-12-0"></span>- Drücken einer Taste, die mit einer Kurzwahlnummer programmiert wurde.

## 2.3 **Anruf eines internen Teilnehmers**

Bei der Wahl einer internen Teilnehmernummer wird das Telefon des Teilnehmers, sofern es nicht besetzt ist, von der Vermittlung reserviert (Kontrolle durch die Vermittlung). Handelt es sich um ein Telefon mit mehreren Leitungen, kann der Teilnehmer trotzdem noch eine Nummer wählen oder auf einen anderen Service zugreifen.

Der Apparat des Teilnehmers läutet erst, wenn die Vermittlung folgende Funktionstaste drückt: *Rufen*. Diese spezielle Funktion des Vermittlungsapparats stellt sicher, dass die Vermittlung einen Telefonteilnehmer stets erreichen kann. Nimmt der Teilnehmer den Hörer ab, hört er eine Warteschleifenmusik, um darauf hinzuweisen, dass der Apparat reserviert ist und keine ausgehenden Anrufe möglich sind. Drückt die Vermittlung die Funktionstaste **Rufen** auf dem Vermittlungsapparat, wird sie automatisch mit dem Teilnehmer verbunden. Handelt es sich um ein Telefon mit mehreren Leitungen, wird der Teilnehmer nicht gesperrt, sodass Anrufe möglich sind. Allerdings wird eine Apparatressource für den vom Vermittlungsapparat eingehenden Anruf verwendet.

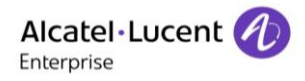

#### **Der angerufene Apparat ist erreichbar**

Wenn die Nummer des Teilnehmers gewählt wird, wird im Display Folgendes angezeigt:

- Name und Vorname des angerufenen Teilnehmers, sofern diese dem System bekannt sind.
- Interne Verzeichnisnummer des angerufenen Teilnehmers.
- Name der Einheit, zu der der angerufene Teilnehmer gehört.
- Dass der angerufene Apparat erreichbar ist.

Folgende Funktionstasten stehen zur Verfügung:

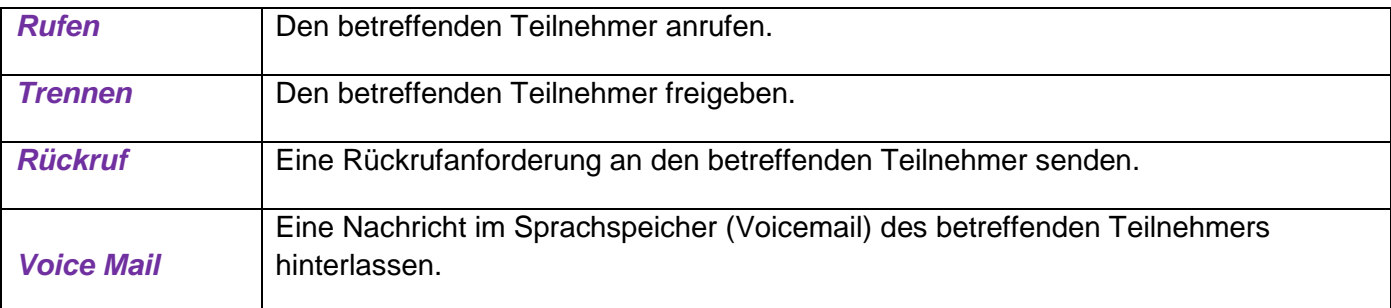

Wenn sich der Teilnehmer in einem Gespräch mit der Vermittlung befindet, kann nur die Vermittlung den Anruf durch Drücken der Funktionstaste "Release" beenden.

Eine Rückrufanforderung an den betreffenden Teilnehmer senden

#### **Der angerufene Apparat ist besetzt**

Wenn die Nummer des Teilnehmers gewählt wird, wird im Display Folgendes angezeigt:

- Name und Vorname des angerufenen Teilnehmers, sofern diese dem System bekannt sind.
- Interne Verzeichnisnummer des angerufenen Teilnehmers.
- Name der Einheit, zu der der angerufene Teilnehmer gehört.
- Dass der angerufene Apparat besetzt ist.

Welche Funktionstasten verfügbar sind, variiert je nach angerufenem Telefontyp (Apparat mit mehreren Leitungen oder Apparat mit einer Leitung):

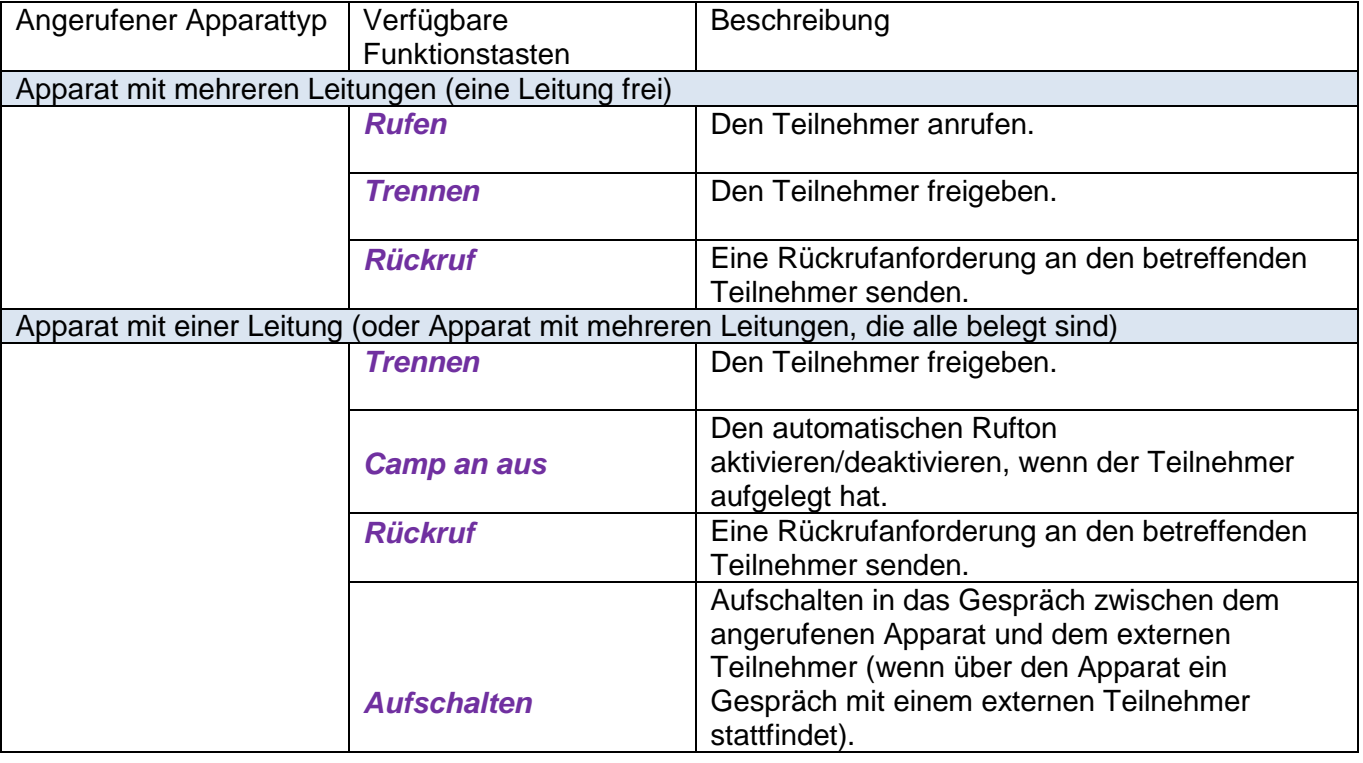

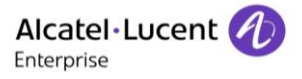

#### Der angerufene Apparat befindet sich im Status "Bitte nicht stören"

Wird ein Teilnehmer angerufen, der den Anrufschutz (die Funktion "Bitte nicht stören") aktiviert hat, wird auf dem Vermittlungsapparat der Hinweis "AS" angezeigt.

#### **Der angerufene Apparat wird an einen anderen Apparat weitergeleitet**

Je nach aktivierter Weiterleitung kann über die Funktionstasten auf unterschiedliche Funktionen zugegriffen werden.

Auslösen des Ruftons am Zielapparat der Rufumleitung: Funktionstaste *Rufen.* Freigeben sowohl des Zielapparats der Rufumleitung als auch des weitergeleiteten Apparats: Funktionstaste *Trennen*.

Aktivieren der Funktion **Bevorzugten Zugriff umgehen**, sodass der weitergeleitete Apparat trotz des Weiterleitungsstatus des Apparats angerufen werden kann: Funktionstaste *Durchbrechen*. Senden einer Rückrufanforderung an den Zielapparat der Rufumleitung: Funktionstaste *Rückruf*

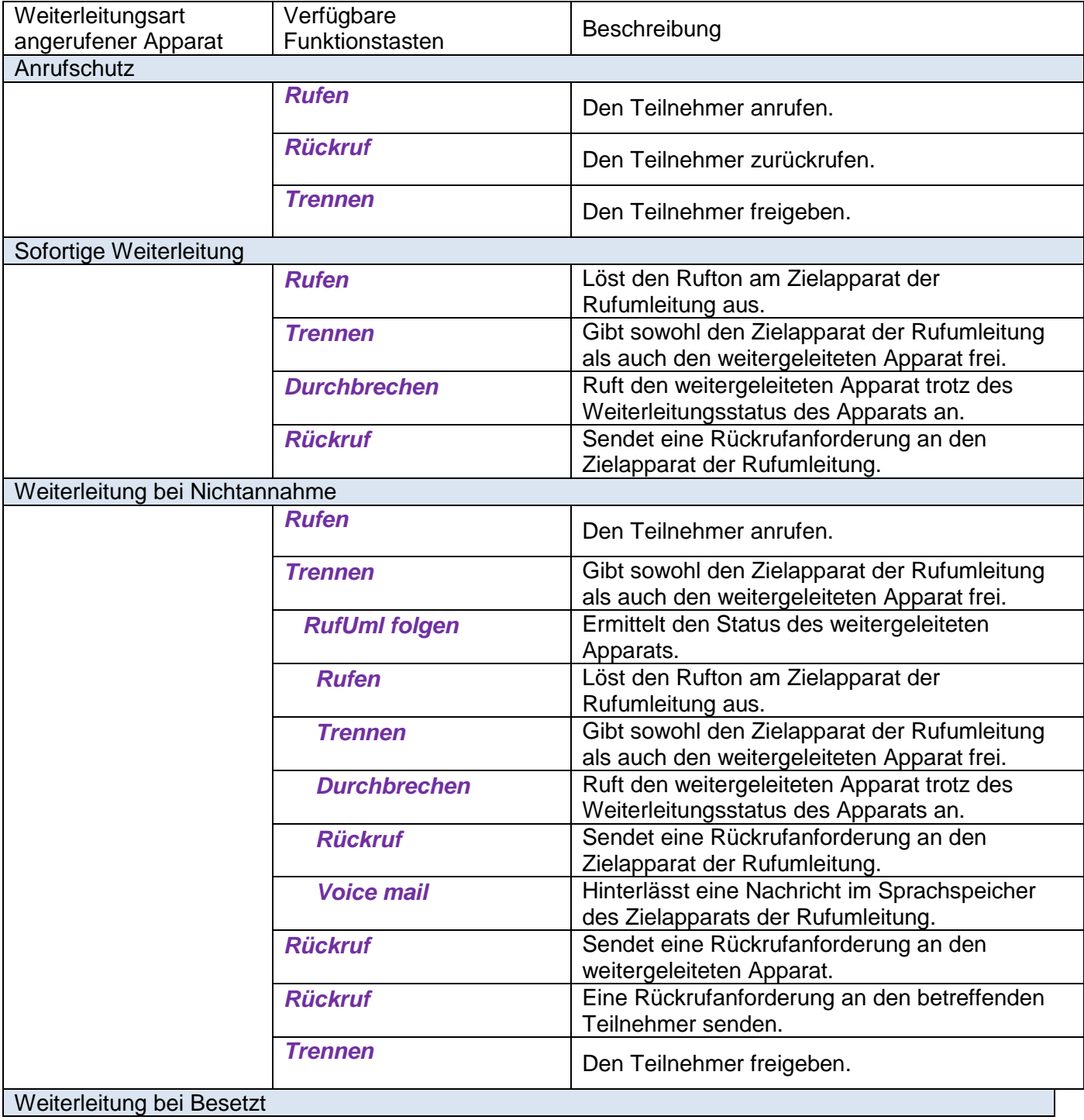

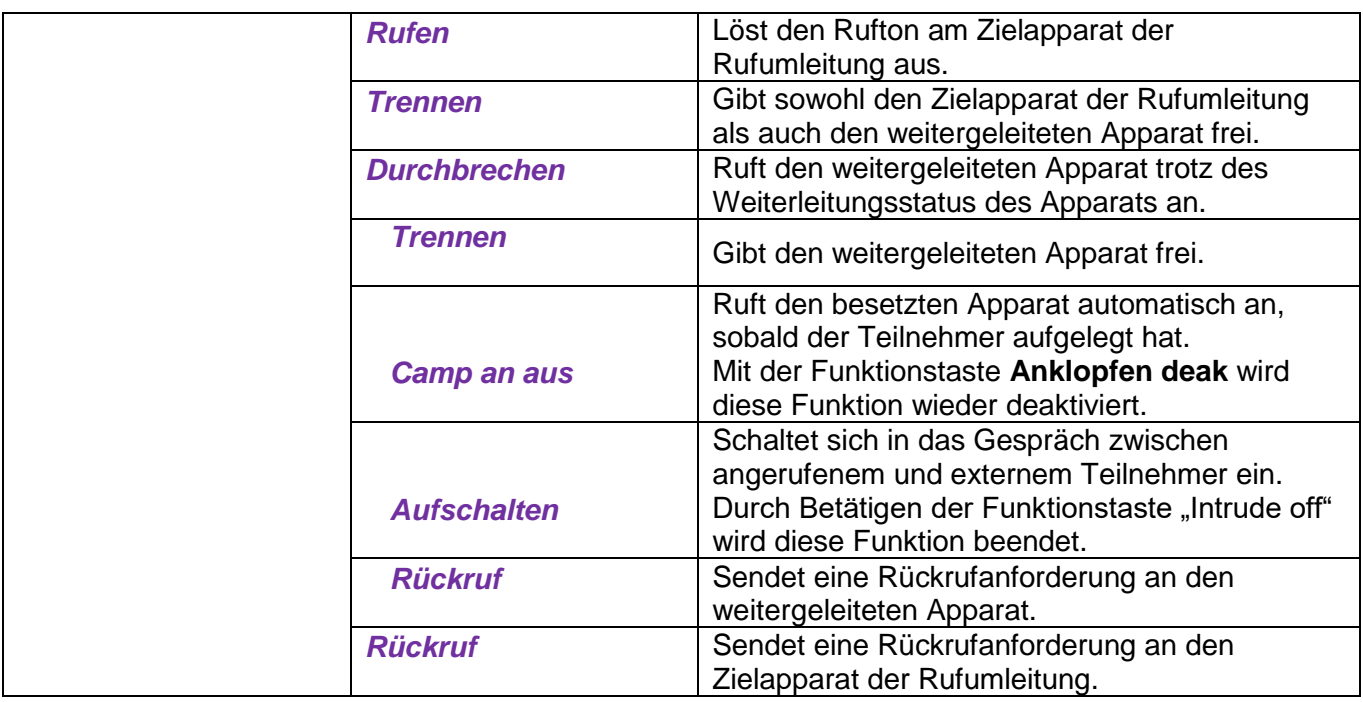

## <span id="page-15-0"></span>2.4 **Anrufen eines externen Teilnehmers**

Um einen externen Teilnehmer anzurufen, kann die Vermittlung eine Amtskennziffer oder ein ARS-Präfix wählen.

**Amtsbündelgruppe** im Telefonbereich ist der Name des externen Leitungsbündels.

**Extern** im Telefonbereich zeigt an, dass die ARS-Funktion die "optimale" Route für den externen Anruf auswählt.

Durch Drücken der Funktionstaste **Trennen** wird der aktuelle Anruf freigegeben und der Apparat kehrt in den Ruhezustand zurück.

Bei Wahl der Nummer verfügbare Funktionstasten:

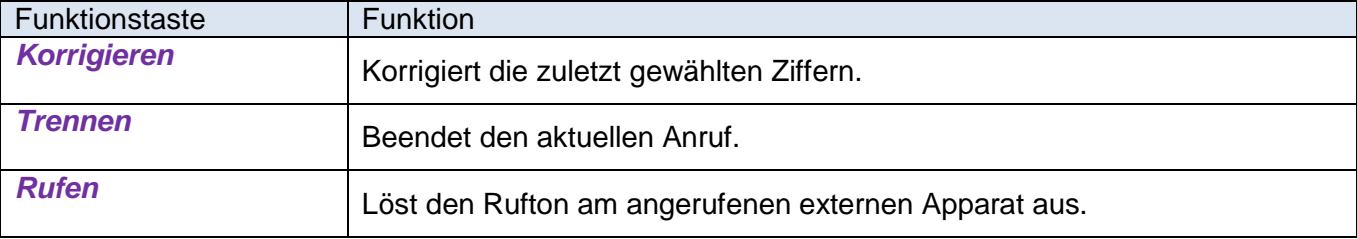

## <span id="page-15-1"></span>2.5 **Annehmen von Anrufen**

### **Automatische/manuelle Rufannahme**

Anrufe können auf zwei Arten angenommen werden:

- Die automatische Rufannahme nimmt automatisch jeden eingehenden Anruf oder jeden Anruf, der im Rahmen der Anrufweiterleitung wartet, an. (Die Funktion **Automatische Rufannahme** kann durch Drücken der Funktionstaste **Auto answer** auf der Seite **Haupt** aktiviert und deaktiviert werden.)

- Bei der manuellen Rufannahme ist ein Benutzereingriff zur Annahme eines Anrufs erforderlich.

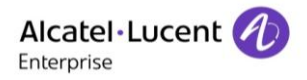

#### **Annehmen eines internen Anrufs**

Bei Eingang eines Anrufs leuchtet die oben am Vermittlungsapparat befindliche Alarm-LED und der eingehende Anruf wird auf der Seite **Weiter** angezeigt.

Durch Betätigen der Funktionstaste neben dem Namen des Anrufers oder Drücken der Taste "OK" des Navigators wird die Kommunikation gestartet.

#### **Annehmen eines externen Anrufs**

Bei Eingang eines Anrufs leuchtet die oben am Vermittlungsapparat befindliche Alarm-LED und der eingehende Anruf wird auf der Seite **Weiter** angezeigt.

Durch Betätigen der Funktionstaste neben der Nummer des Anrufers (oder dem Namen, wenn dieser dem System bekannt ist) oder Drücken der Taste "OK" des Navigators wird die Kommunikation gestartet.

**"Amtsbündelgruppe"** im Telefonbereich ist der Name des externen Leitungsbündels.

#### **Annehmen eines Anrufs bei der Vermittlungsgruppe**

Wählt ein interner Teilnehmer die Gruppennummer, wird der Anruf auf der Seite "Weiter" angezeigt. (Nimmt eine andere Vermittlung den Anruf an, verschwindet dieser aus dem Display des Vermittlungsapparats.)

Durch Betätigen der Funktionstaste neben dem Namen des Anrufers oder Drücken der Taste "OK" des Navigators wird die Kommunikation gestartet.

Folgende Funktionstasten stehen zur Verfügung:

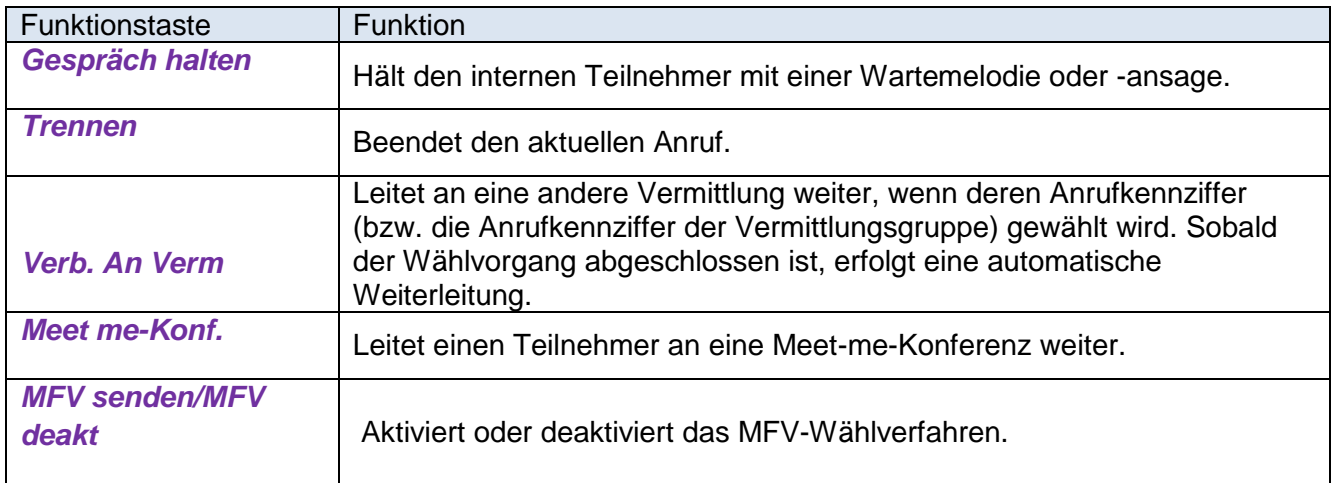

#### **Die Vermittlung nimmt einen Anruf nicht sofort an**

Wird ein Anruf nicht angenommen, wird ein normaler Anruf zu einem dringenden Anruf, die oben am Vermittlungsapparat befindliche Alarm-LED blinkt und der Ruftakt beschleunigt sich.

Bei Nichtannahme wird der Vermittlungsapparat in den Modus "Abwesend" gesetzt und muss wieder in Betrieb genommen werden.

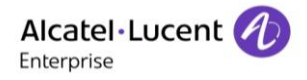

#### **Beantworten einer Rückrufanforderung**

Ein berechtigter interner Teilnehmer kann eine Rückrufanforderung an die Vermittlung senden. Um zu prüfen, ob Rückrufanforderungen vorliegen, muss die Vermittlung die Messaging-Taste betätigen.

Die Funktionstaste neben der Benachrichtigungstaste drücken, um die Rückrufanforderung aufzurufen.

Den gewünschten Teilnehmer durch Betätigen der neben dem betreffenden Namen befindlichen Funktionstaste auswählen. Verfügbare Funktionstasten:

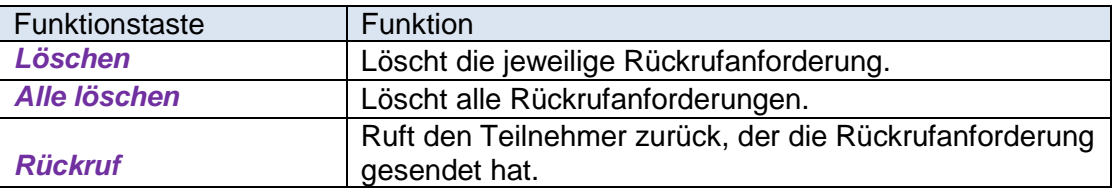

## <span id="page-17-0"></span>2.6 **Einen Anruf auf Halten legen**

Während eines Gesprächs mit einem Teilnehmer kann durch Drücken der Funktionstaste *Halten* eine Rückfrage getätigt werden.

Durch Drücken dieser Funktionstaste wird der Teilnehmer auf Halten gelegt und hört die Wartemusik oder -ansage. Außerdem wird die Seite "Halten" angezeigt. Das Halten-Symbol vor dem Anrufer besagt, dass der Anrufer gehalten wird.

Hinweis: Das Betätigen der persönlichen Taste F1 hat denselben Effekt wie das Drücken der Funktionstaste "Halten". Der Teilnehmer wird gehalten.

Wird die Funktionstaste neben dem Namen des Anrufers gedrückt, wird der gehaltene Anruf zurückgeholt.

Holt die Vermittlung einen Anruf nicht vor Ablauf des Timers zurück:

- Wird ein Rufton ausgelöst, der besagt, dass der Teilnehmer den Vermittlungsapparat zurückruft
- Blinkt die oben am Vermittlungsapparat befindliche Alarm-LED rot
- Wird der gehaltene Anruf auch auf der Seite **Weiter** angezeigt
- Wird die Vermittlung als abwesend betrachtet und der Apparat in den Status "Abgemeldet" gesetzt.

## <span id="page-18-0"></span>2.7 **Rückfrage**

#### **Rückfrage an einen internen Teilnehmer**

Eine Rückfrage wird aktiviert, sobald die Vermittlung mit dem Wählen der ersten Ziffer der gewünschten Teilnehmernummer beginnt und eine zweite Telefonregisterkarte angezeigt wird.

Nachdem die Nummer vollständig gewählt wurde, sind die folgenden Funktionstasten verfügbar:

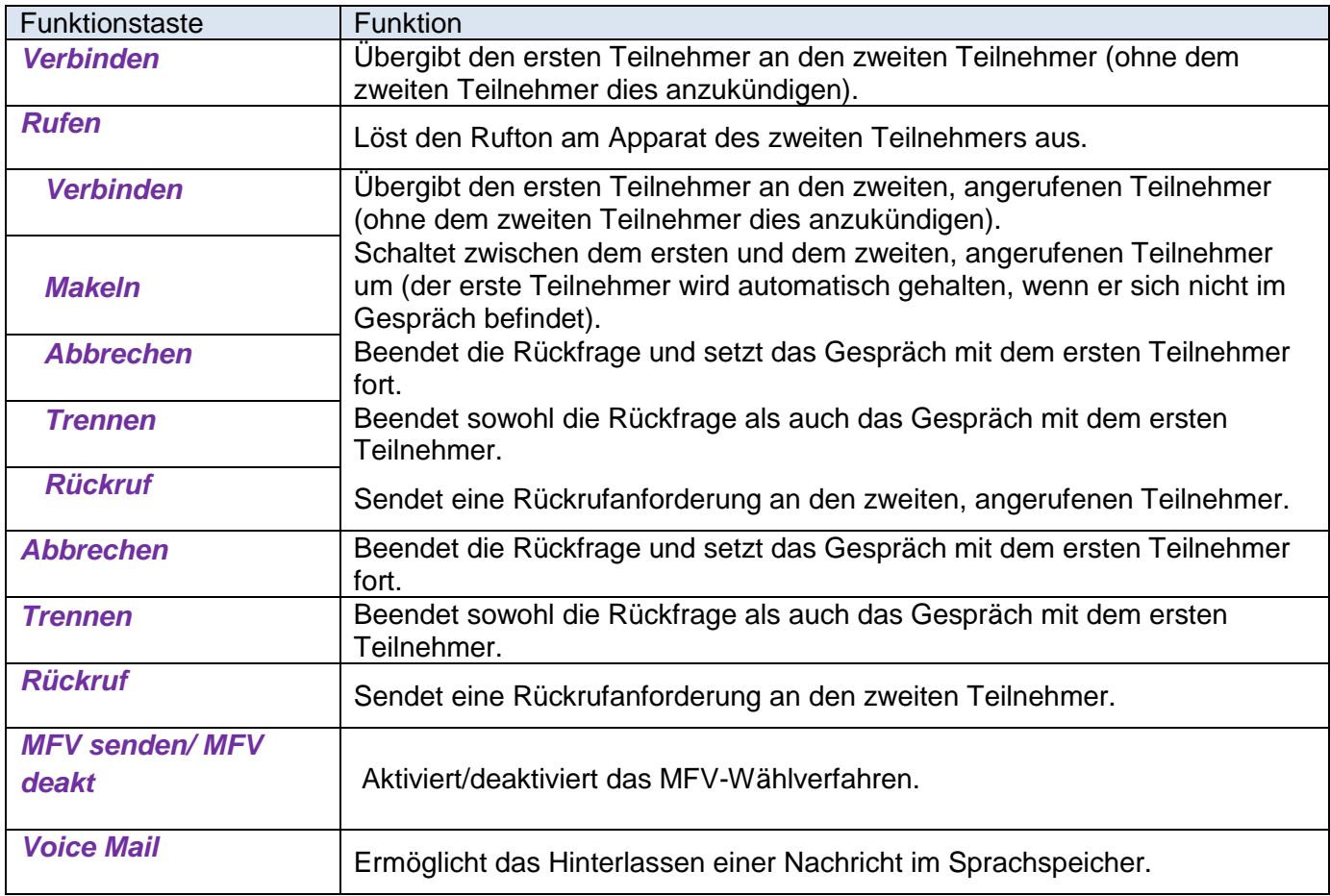

Nimmt der zweite Teilnehmer den Anruf an, sind folgende Funktionstasten verfügbar:

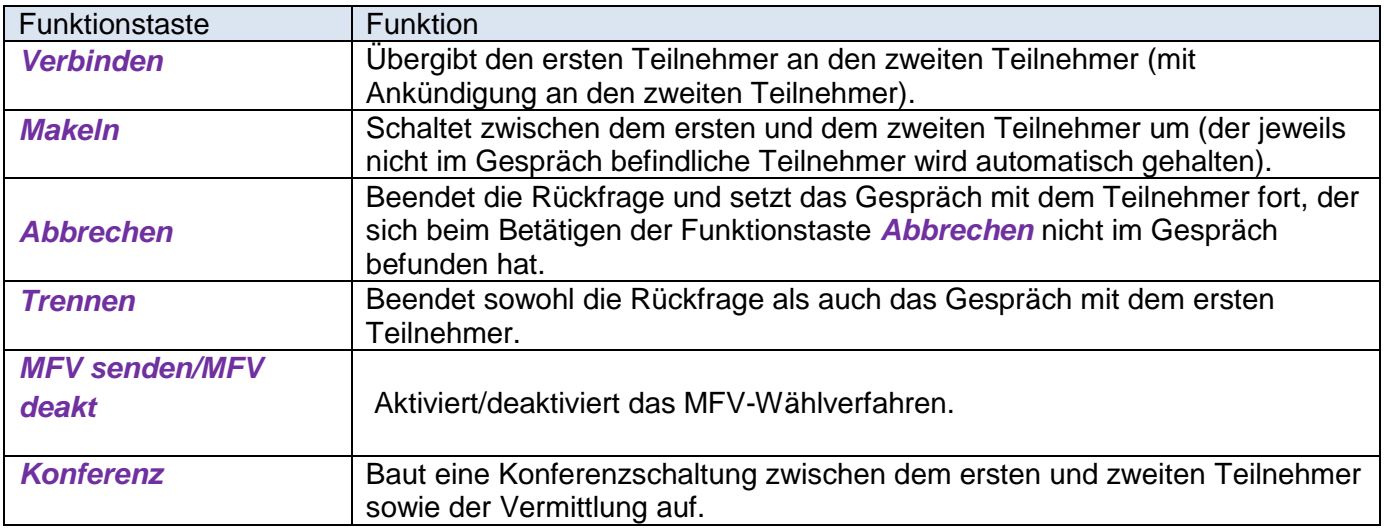

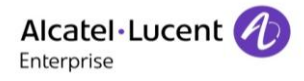

#### **Rückfrage an einen externen Teilnehmer**

Eine Rückfrage wird aktiviert, sobald die Vermittlung die Amtskennziffer und die erste Ziffer der gewünschten externen Teilnehmernummer wählt und eine zweite Telefonregisterkarte angezeigt wird.

Nachdem die Nummer vollständig gewählt wurde, sind die folgenden Funktionstasten verfügbar:

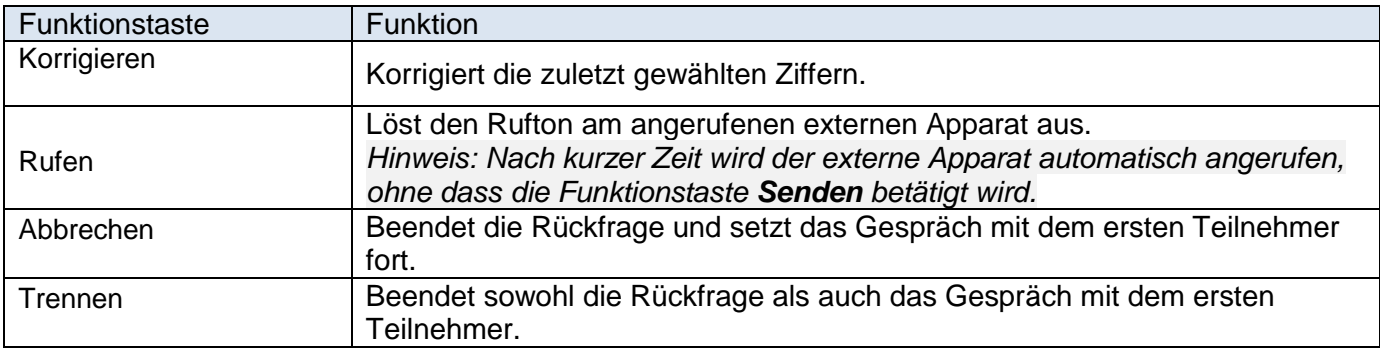

Nimmt der zweite Teilnehmer den Anruf an, sind folgende Funktionstasten verfügbar:

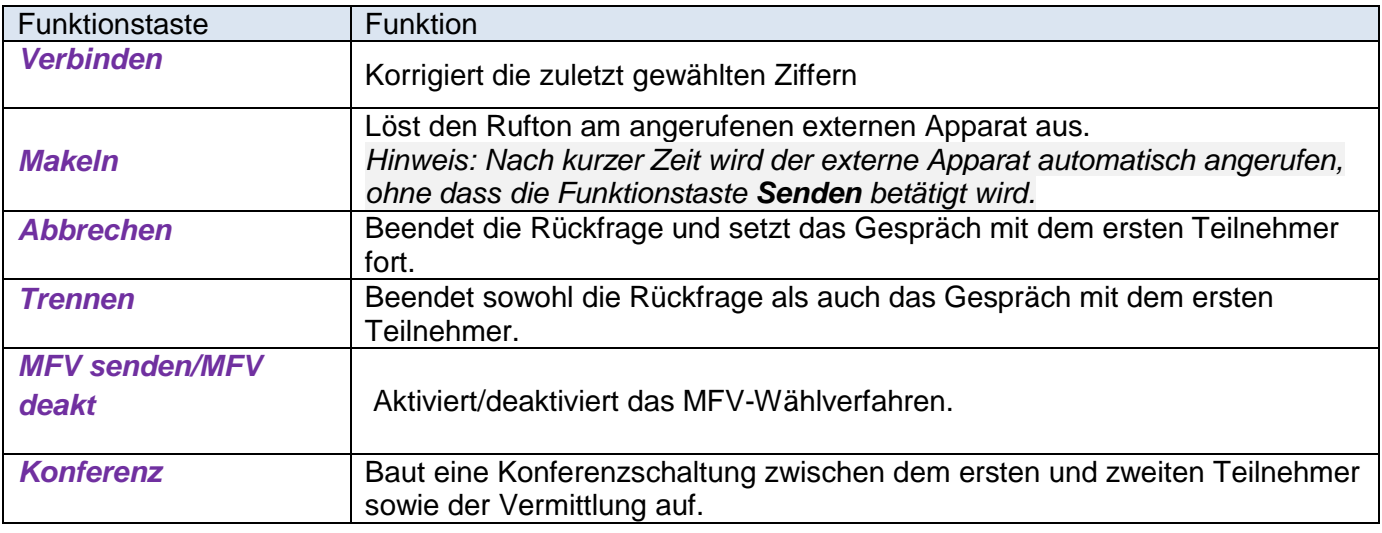

#### **Aufbauen einer Dreierkonferenz**

Die Vermittlung kann eine Dreierkonferenz aufbauen, wenn ein Anruf gehalten und ein Teilnehmer im Gespräch ist.

Bei Betätigen der Funktionstaste **Konferenz** wird eine Konferenzschaltung zwischen dem ersten und dem zweiten Teilnehmer sowie der Vermittlung aufgebaut.

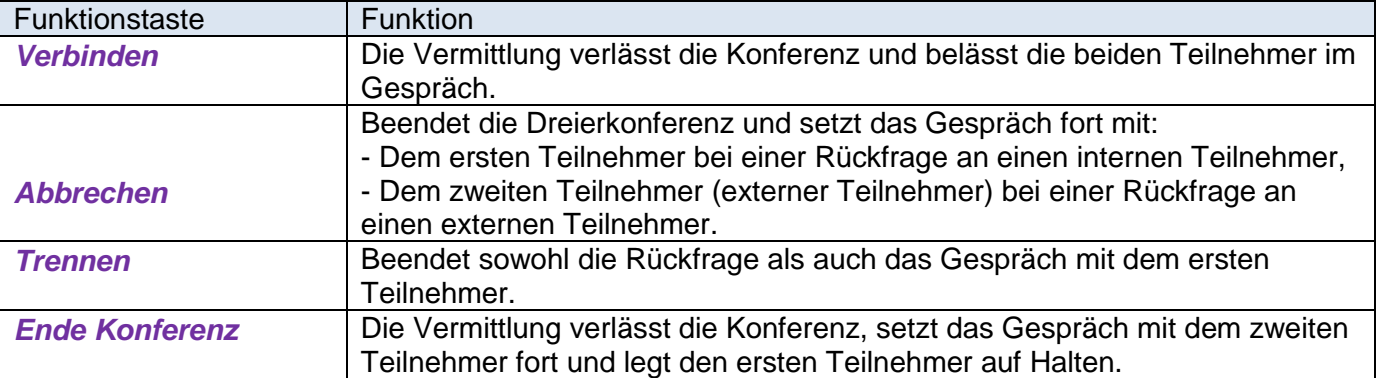

## <span id="page-20-0"></span>2.8 **Anrufübergabe (Weiterleitung)**

### **Automatische/manuelle Übergabe**

Es gibt zwei Arten der Anrufübergabe:

- Bei der automatischen Übergabe wird ein Anruf automatisch sofort nach dem Wählen und ohne Benutzereingriff an einen freien Teilnehmer übergeben.

- Bei der manuellen Rufübergabe ist ein Benutzereingriff zur Übergabe eines Anrufs erforderlich.

#### **Übergabe an einen besetzten Apparat**

Nachdem die Nummer des besetzten Apparats vollständig gewählt wurde, sind die folgenden Funktionstasten verfügbar:

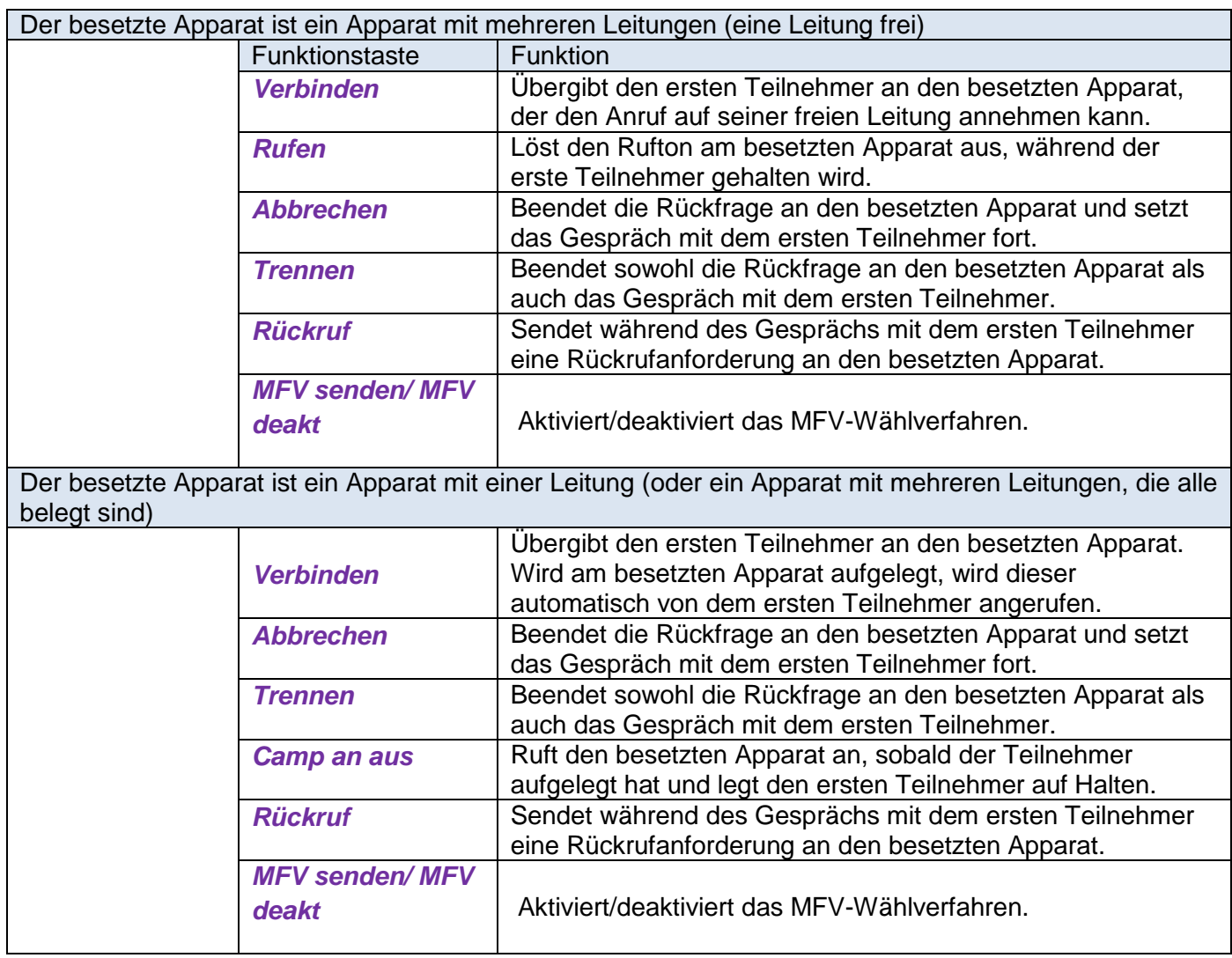

## <span id="page-21-0"></span>2.9 **Teilnehmer an eine Meet-me-Konferenz weiterleiten**

Eine Vermittlung kann nicht an einer Meet-me-Konferenz teilnehmen. Eine Vermittlung kann einen Teilnehmer zu einer Meet-me-Konferenz hinzufügen, wenn die Konferenzschaltung nicht vollständig ausgelastet ist, oder eine Konferenzschaltung reservieren, um (maximal 29) Teilnehmer zu dieser Konferenz hinzuzufügen.

Hinweis: Ist eine Vermittlung mit der Weiterleitung im Rahmen einer Konferenz beschäftigt, kann sie keine internen oder externen Anrufe mehr annehmen. Die Zähler für normale und dringende Anrufe werden jedoch aktualisiert.

*- Wird ein Teilnehmer zu einer Konferenz zugeschaltet, hören die anderen Gesprächsteilnehmer ein akustisches Signal.*

- *Ist ein externer Teilnehmer allein in einer Konferenz, wird dieser nach einer vordefinierten Zeit zur Vermittlung weitergeleitet.*

- *Kommt jedoch ein weiterer Teilnehmer zu der Konferenzschaltung hinzu, wird dieser Timer deaktiviert.*

### **Konferenzschaltung ist frei**

Ist eine Konferenzschaltung frei (keine Konferenz aufgebaut), kann die Vermittlung einen ersten Teilnehmer anrufen. Befindet sich die Vermittlung im Gespräch, kann sie die Funktionstaste **Meet me conf** drücken und die Nummer der Konferenzschaltung wählen. Der Teilnehmer wird dann mit der Konferenzschaltung verbunden. Weitere Teilnehmer werden wie oben beschrieben hinzugefügt.

### **Konferenzschaltung ist aktiv**

Findet eine Konferenz statt und befindet sich die Vermittlung im Gespräch mit einem Teilnehmer, kann sie die Funktionstaste **Meet me conf** drücken und die Nummer der Konferenzschaltung wählen, um diesen Teilnehmer zu der Konferenz hinzuzufügen.

# <span id="page-22-0"></span>3 Zusätzliche Leistungsmerkmale

## <span id="page-22-1"></span>3.1 **Weiterleitung mit Kettengespräch**

Bei der Weiterleitung mit Kettengespräch übergibt die Vermittlung einen ankommenden Anruf an einen internen Apparat. Sobald der interne Teilnehmer aufgelegt hat, wird der externe Anrufer wieder an die Vermittlung zurückgeleitet. Auf diese Weise kann ein und derselbe Anruf an verschiedene Stellen weitergeleitet werden.

Die Vermittlung befindet sich in einem Gespräch mit einem externen Teilnehmer.

- 1. Die Vermittlung wählt die Nummer des gewünschten internen Apparats.
	- Folgende Funktionstasten stehen zur Verfügung:

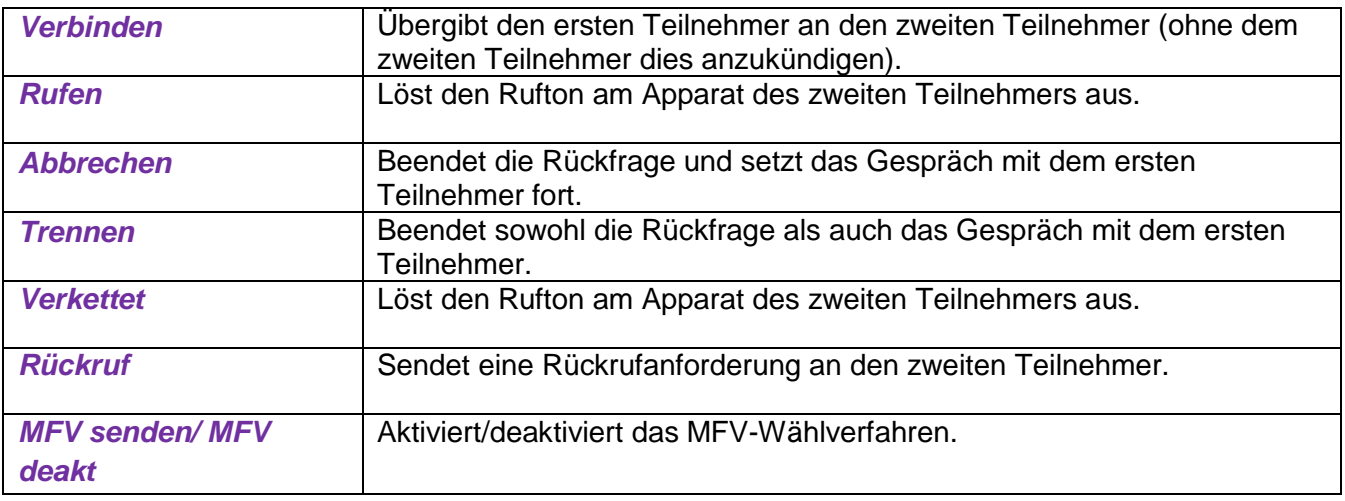

- 2. Betätigt die Vermittlung die Funktionstaste **Chained**, wird der zweite Teilnehmer angerufen.
- 3. Nimmt der zweite Teilnehmer den Anruf an, kehrt der Vermittlungsapparat in den Ruhezustand zurück.
- 4. Sobald der interne Teilnehmer aufgelegt hat, wird der externe Anrufer wieder an die Vermittlung zurückgeleitet.
- 5. Sobald die Funktionstaste neben dem Namen des externen Anrufers betätigt wird, kann die Vermittlung den Anruf übergeben oder beenden.

## <span id="page-22-2"></span>3.2 **Weiterleitung mit Kettengespräch und Anklopfen**

Wird ein externer Anruf an einen besetzten internen Apparat weitergeleitet, kann die Vermittlung den Anruf auf Halten legen.

Wird der Hörer am besetzten internen Apparat aufgelegt, wird dieser nicht angerufen. Der gehaltene externe Anruf wird der Vermittlung signalisiert. Die Vermittlung kann dann den Anruf an den angerufenen Teilnehmer weiterleiten.

Die Vermittlung befindet sich in einem Gespräch mit einem externen Teilnehmer.

- 1. Die Vermittlung wählt die Nummer des gewünschten internen Apparats. Der Apparat ist besetzt.
- 2. Um den Anruf zu übergeben, betätigt die Vermittlung die Funktionstaste *Ansage.*

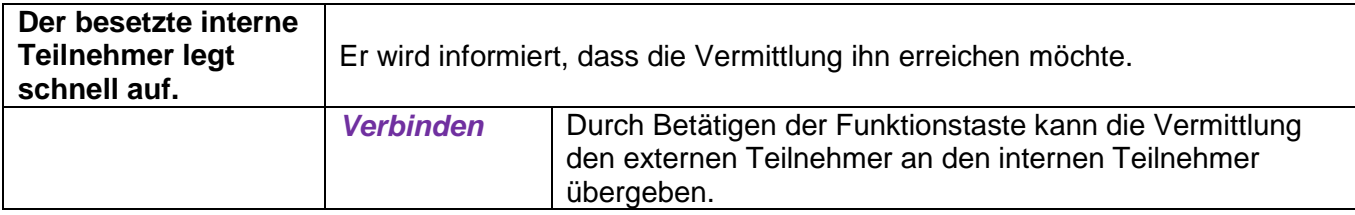

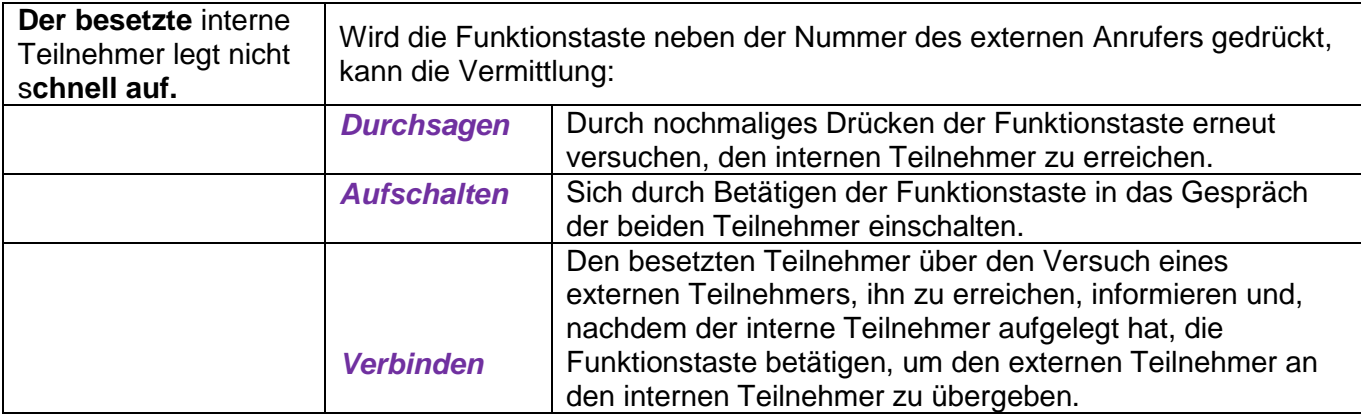

## <span id="page-23-0"></span>3.3 **Senden eines kalibrierten Unterbrechungssignals (Flash)**

Mit Hilfe dieser Funktion wird ein kalibriertes Unterbrechungssignal (auch als Flash bezeichnet) an die Leitung gesendet, bevor gewählte Ziffern im MFV-Verfahren gesendet werden. Das Betätigen der Funktionstaste **Flash** übermittelt einen kalibrierten Impuls an die Gegenstelle. Diese Gegenstelle kann dann durch Rückgabe eines Tons die Vermittlung auffordern, den Wählvorgang fortzusetzen.

## <span id="page-23-1"></span>3.4 **Zeitweises Halten bei automatischer Übergabe**

Ist die automatische Übergabe aktiviert, wird der aktuelle Anruf automatisch an einen freien Teilnehmer übergeben, nachdem die Vermittlung die Teilnehmernummer gewählt hat.

Diese Funktion ist aktiviert, wenn das Kontrollkästchen neben der Funktionsbezeichnung markiert ist.

1. Wenn bei aktivierter automatischer Übergabe ein externer Anruf eingeht, kann die automatische Übergabe durch Betätigen der folgenden Funktionstaste vorübergehend deaktiviert werden: *Transfer off.*

## <span id="page-23-2"></span>3.5 **Rufnummernüberwachung**

Die Vermittlung kann mehrere interne Nummern überwachen, wenn der Systemadministrator für diese Nummern die Funktion "Rufnummernüberwachung" programmiert hat.

Diese internen Apparate müssen sich in demselben Knoten wie der Vermittlungsapparat befinden.

Wird eine überwachte interne Nummer auf der Seite **Haupt** angezeigt, erscheint nach dem Namen des betreffenden Teilnehmers ein Symbol, das den jeweiligen Apparatestatus kennzeichnet:

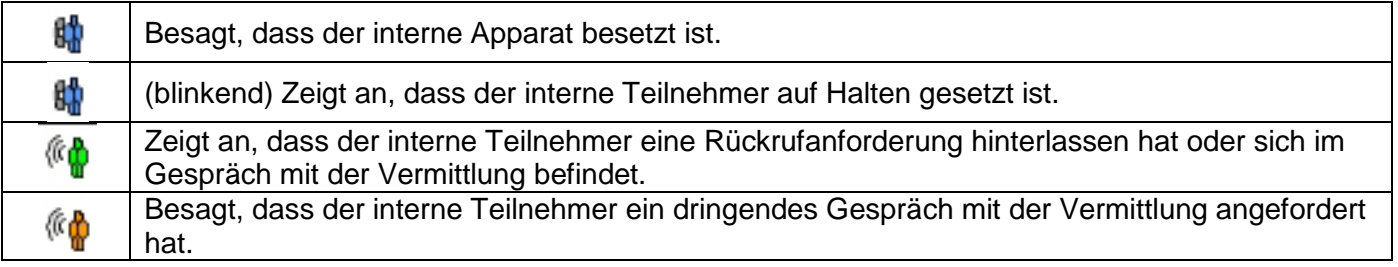

Wird eine überwachte interne Nummer auf einem Smart Display-Modul angezeigt, erscheint nach dem Namen des betreffenden Teilnehmers ein Symbol, das den jeweiligen Apparatestatus kennzeichnet:

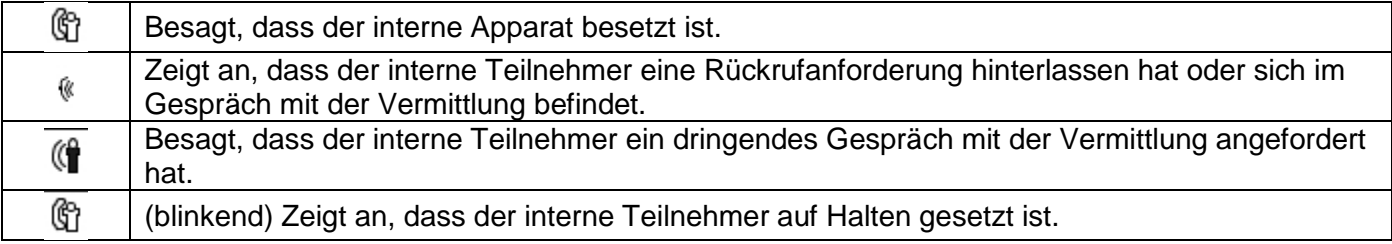

## <span id="page-24-0"></span>3.6 **Individuelle Rufweiterleitung**

Mit Hilfe dieser Funktion kann die Vermittlung einen ankommenden externen Anruf weiterleiten und überwachen, ohne dass dieser in die allgemeine Warteschlange platziert und weitergesendet wird.

Bei der Programmierung dieser Funktion kann der Systemadministrator die Taste **Einz. Weiterl.** auf die Seite **Haupt** oder auf das Smart Display-Modul legen.

### Die Taste "Einz. Weiterl." auf der Seite "Haupt"

Die Vermittlung befindet sich in einem Gespräch mit einem externen Teilnehmer.

- 1. Die Nummer des internen Teilnehmers wählen.
- 2. Die Taste drücken. Die Seite **Weiter** wird angezeigt.
- 3. Am Navigator den Linkspfeil drücken. Daraufhin erscheint die Seite **Haupt**.
- 4. Die Taste *Einz. Weiterl.* **drücken.**

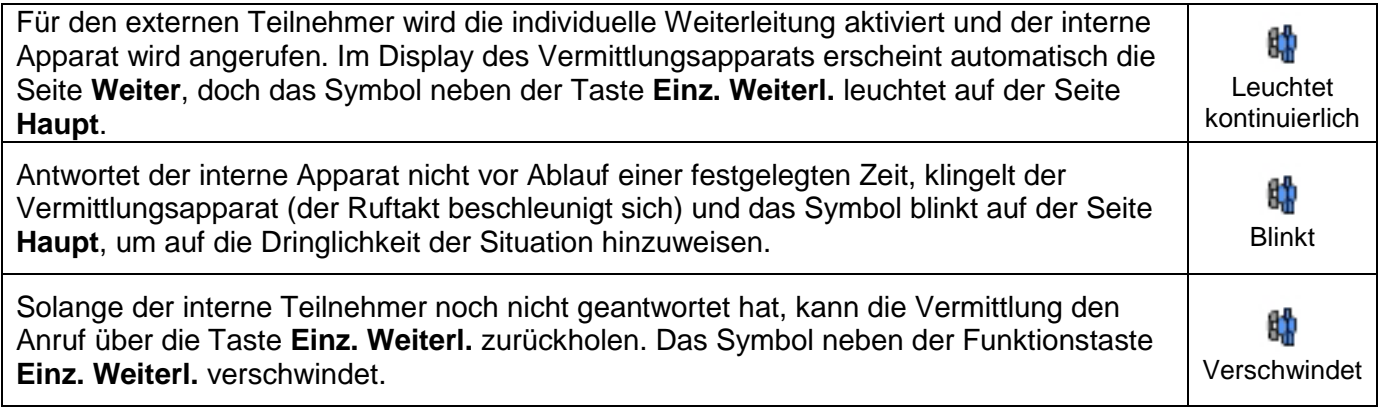

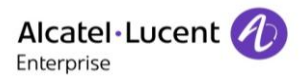

#### Die Taste "Einz. Weiterl." auf dem Smart Display-Modul

Die Vermittlung befindet sich in einem Gespräch mit einem externen Teilnehmer.

- 1. Die Nummer des internen Teilnehmers wählen.
- 2. Die Taste *Einz. Weiterl.* drücken**.**

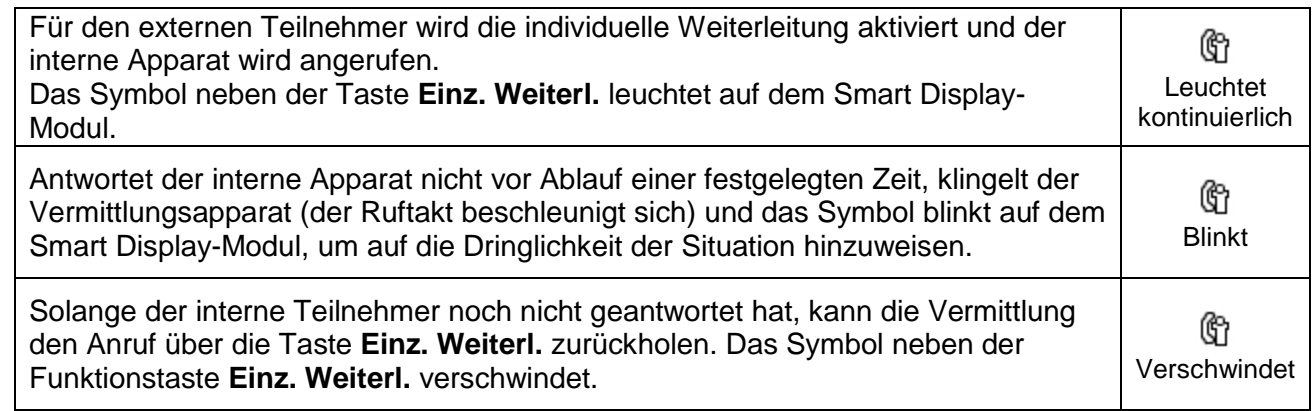

## <span id="page-25-0"></span>3.7 **Übergabe von Netzwerk zu Netzwerk**

Mit dieser Funktion können zwei externe Anrufer miteinander verbunden werden, wobei die Möglichkeit erhalten bleibt, die Verbindung zu trennen.

Bei der Programmierung dieser Funktion kann der Systemadministrator die Taste **Netz/Netz** auf die Seite **Haupt** oder auf das Smart Display-Modul legen.

#### Die Taste "Netz/Netz" auf der Seite "Haupt"

Nach einem eingehenden Anruf führt die Vermittlung einen abgehenden Anruf zu einem Teilnehmer durch. Der erste Teilnehmer wird automatisch auf Halten gesetzt.

- 1. Folgende Taste drücken:  $\bullet$ . Daraufhin erscheint die Seite **Weiter**.
- 2. Am Navigator den Linkspfeil drücken. Daraufhin erscheint die Seite **Haupt**.
- 3. Die Taste **Netz/Netz** drücken. Die beiden Teilnehmer werden miteinander verbunden und die Überwachung wird aktiviert. Das Symbol

<sup>t</sup>t<mark></mark> leuchtet.

4. Erneut die Taste **Netz/Netz** drücken.

Nach einem akustischen Signal schaltet sich die Vermittlung in das Gespräch ein und das Symbol

<sup>键</sup> blinkt.

5. Erneut die Taste **Netz/Netz** drücken.

Die Vermittlung ist wieder im Überwachungsstatus. Das Symbol

**g**<br>leuchtet.

Nach Trennung der Verbindung erscheint neben *Netz/Netz* kein Symbol mehr.

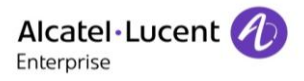

#### Die Taste "Netz/Netz" auf dem Smart Display-Modul

Nach einem eingehenden Anruf führt die Vermittlung einen abgehenden Anruf zu einem Teilnehmer durch. Der erste Teilnehmer wird automatisch auf Halten gesetzt.

1. Die Taste **Netz/Netz** drücken. Die beiden Teilnehmer werden miteinander verbunden und die Überwachung wird aktiviert. Das Symbol

*C* leuchtet.

2. Erneut die Taste **Netz/Netz** drücken. Nach einem akustischen Signal schaltet sich die Vermittlung in das Gespräch ein und das Symbol *<u></u>* **blinkt**.

3. Erneut die Taste **Netz/Netz** drücken.

Die Vermittlung ist wieder im Überwachungsstatus. Das Symbol

*C*leuchtet.

Nach Trennung der Verbindung erscheint neben **Netz/Netz** kein Symbol mehr.

## <span id="page-26-0"></span>3.8 **Überwachung von Amtsbündelgruppen**

Bei dieser Funktion kann die Vermittlung die Auslastung einer Amtsbündelgruppe mit Hilfe einer Taste auf der Seite **Haupt** überwachen. Die Tastenbezeichnung entspricht dem Namen der Amtsbündelgruppe.

Neben dem Namen einer Amtsbündelgruppe:

- Erscheint kein Symbol, wenn mindestens ein Amtsbündel in dieser Gruppe erreichbar ist.
- Wird ein rotes Kreuz angezeigt, wenn in der Amtsbündelgruppe kein Amtsbündel mehr frei ist.

Sind noch Amtsbündel frei, entspricht das Betätigen der Taste neben dem **Namen der Amtsbündelgruppe** einer normalen externen Amtsbündelbelegung ohne Nummernvergabe für diese überwachte Amtsbündelgruppe.

## <span id="page-26-1"></span>3.9 **Überwachen nicht betriebsbereiter Amtsbündel**

Hat der Systemadministrator diese Funktion programmiert, erscheint die Funktionstaste **Os trkSup** auf der Seite **Haupt**.

- Ist mindestens ein Amtsbündel außer Betrieb, erscheint neben der Bezeichnung **Os trkSup** ein rotes Kreuz. Bei Betätigen der Funktionstaste **Os trkSup** erscheinen Informationen zu dem nicht betriebsbereiten Amtsbündel.
- Sind alle Amtsbündel betriebsbereit, hat das Betätigen der Funktionstaste **Os trkSup** keine Wirkung.

## <span id="page-26-2"></span>3.10 **Individuelles Halten**

Beim individuellen Halten wird ein externer aus- oder eingehender Teilnehmer auf einer bestimmten Leitung gehalten.

Bei der Programmierung dieser Funktion kann der Systemadministrator die Taste **Einzel. halt.** auf die Seite **Haupt** oder auf das Smart Display-Modul legen.

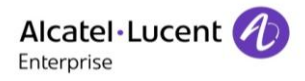

### Die Taste "Einzel. halt." auf der Seite "Haupt"

Die Vermittlung befindet sich in einem Gespräch mit einem externen Teilnehmer.

- 1. Folgende Taste drücken:  $\bullet$ . Daraufhin erscheint die Seite **Weiter**.
- 2. Am Navigator den Linkspfeil drücken.
- Daraufhin erscheint die Seite **Haupt**. 3. Die Taste **Einzel. halt.** drücken. Der externe Teilnehmer wird mit der individuellen Halteleitung verbunden und eine Wartemelodie ertönt. Im Display des Vermittlungsapparats erscheint automatisch die Seite **Weiter**. Nach Ablauf einer vorgegebenen Zeit beschleunigt sich der Ruftakt.
- 4. Folgende Taste drücken, um die Seite Haupt anzuzeigen:  $\bullet$ . Das Symbol neben der Tastenbezeichnung **Einzel. halt.** zeigt an, dass der externe Teilnehmer in

einer dringenden Warteschleife gehalten wird ( $\frac{3}{3}$ ).

5. Durch Drücken der Taste **Einzel. halt.** wird der Anruf aus dem Haltezustand zurückgeholt.

Es können mehrere Tasten als individuelle Haltetasten programmiert werden. Der Teilnehmer kann nur zurückgeholt werden, wenn sich der Apparat im Ruhezustand befindet, gehaltene Anrufe werden nach einer gewissen Zeit weitergeleitet.

## <span id="page-27-0"></span>3.11 **Terminerinnerung**

Diese Funktion ermöglicht die Programmierung eines Weckrufs / einer Terminerinnerung für einen Apparat. Zum programmierten Zeitpunkt wird der Apparat angerufen. Diese Funktion kann am Vermittlungsapparat aktiviert und deaktiviert werden. Es können einzelne und mehrere (bis zu 4) Terminerinnerungen programmiert werden.

#### **Einzelne Terminerinnerung (im Ruhezustand)**

Programmierung:

- 1. Das Zugangspräfix für die Terminerinnerungsfunktion eingeben.
- 2. Die Uhrzeit für die Terminerinnerung eingeben.
- 3. Die Rufnummer des Zielapparats eingeben.

Die Terminerinnerung wird programmiert und auf dem Zielapparat wird ein Uhrsymbol angezeigt.

#### Löschung:

- 1. Das Zugangspräfix für die Löschung von Terminerinnerungen eingeben.
- 2. Die Rufnummer des Zielapparats eingeben.

Die Terminerinnerung wird gelöscht und das Uhrsymbol auf dem Zielapparat verschwindet.

#### **Einzelne Terminerinnerung (im Gesprächszustand)**

Programmierung:

- 1. Sie führen ein Gespräch mit dem Apparat, der die Terminerinnerung anfordert.
- 2. Das Zugangspräfix für die Terminerinnerungsfunktion eingeben.
- 3. Die Uhrzeit für die Terminerinnerung eingeben.

Die Terminerinnerung wird programmiert und eine Nachricht zur Bestätigung der Programmierung im Display angezeigt.

Bei der Programmierung einer neuen Terminerinnerung wird die zuvor programmierte Erinnerung gelöscht.

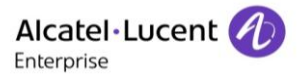

Löschung:

- 1. Sie führen ein Gespräch mit dem Apparat, der die Löschung der Terminerinnerung anfordert.
- 2. Das Zugangspräfix für die Löschung von Terminerinnerungen eingeben.
- 3. Die Rufnummer des Zielapparats eingeben.

Die Terminerinnerung wird gelöscht und eine Nachricht zur Bestätigung der Löschung im Display angezeigt.

#### **Mehrere Terminerinnerungen (im Ruhezustand)**

Programmierung:

- 1. Das Zugangspräfix für die Programmierung der Terminerinnerungsfunktion eingeben.
- 2. Die Rufnummer des Zielapparats eingeben.
- 3. Von den verfügbaren Funktionstasten (bis zu 4) mehrere auswählen und für jede dieser Funktionstasten eine Terminerinnerung programmieren.

Die Terminerinnerung wird programmiert und auf dem Zielapparat wird ein Uhrsymbol angezeigt.

Löschung:

- 1. Das Zugangspräfix für die Programmierung der Terminerinnerungsfunktion eingeben.
- 2. Aus den vorhandenen Terminerinnerungen diejenige auswählen, die gelöscht werden soll.
- 3. Die Funktionstaste "Löschen" betätigen.

Wenn alle Terminerinnerungen gelöscht sind, verschwindet das Uhrsymbol auf dem Zielapparat.

#### **Mehrere Terminerinnerungen (im Gesprächszustand)**

Programmierung:

- 1. Sie führen ein Gespräch mit dem Apparat, der die Programmierung von Terminerinnerungen anfordert.
- 2. Das Zugangspräfix für die Terminerinnerungsfunktion eingeben.
- 3. Von den verfügbaren Funktionstasten (bis zu 4) mehrere auswählen und für jede dieser Funktionstasten eine Terminerinnerung programmieren.
- 4. Die Funktionstaste "Release" drücken, um zu dem Gespräch zurückzukehren.

Löschung:

- 1. Das Zugangspräfix für die Programmierung der Terminerinnerungsfunktion eingeben.
- 2. Aus den vorhandenen Terminerinnerungen diejenige auswählen, die gelöscht werden soll.
- 3. Die Funktionstaste "Löschen" betätigen.

<span id="page-28-0"></span>Wenn alle Terminerinnerungen gelöscht sind, verschwindet das Uhrsymbol auf dem Zielapparat.

## 3.12 **Anrufdarstellung**

Mit dieser Funktion wird die Verarbeitungsart von Warteschlangen zugewiesen. Ein oder mehrere Verkehrsströme können einer oder mehreren Tasten zugewiesen werden. Durch Drücken einer Taste nimmt die Vermittlung den wartenden Anruf mit der höchsten Priorität aus den entsprechenden Verkehrsströmen an.

Wenn mindestens ein Anruf vorliegt, erscheint neben der Taste das Symbol

- auf der Seite **Haupt**,
- auf dem Smart Display-Modul.

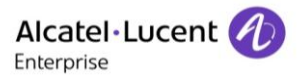

Wenn mindestens ein dringender Anruf vorliegt, erscheint neben der Taste das Symbol

- **■** <sup>*(* $^{\circ}$ </sup> auf der Seite **Haupt**,
- **Com** auf dem Smart Display-Modul.

Diese Taste kann wie folgt zugewiesen sein:

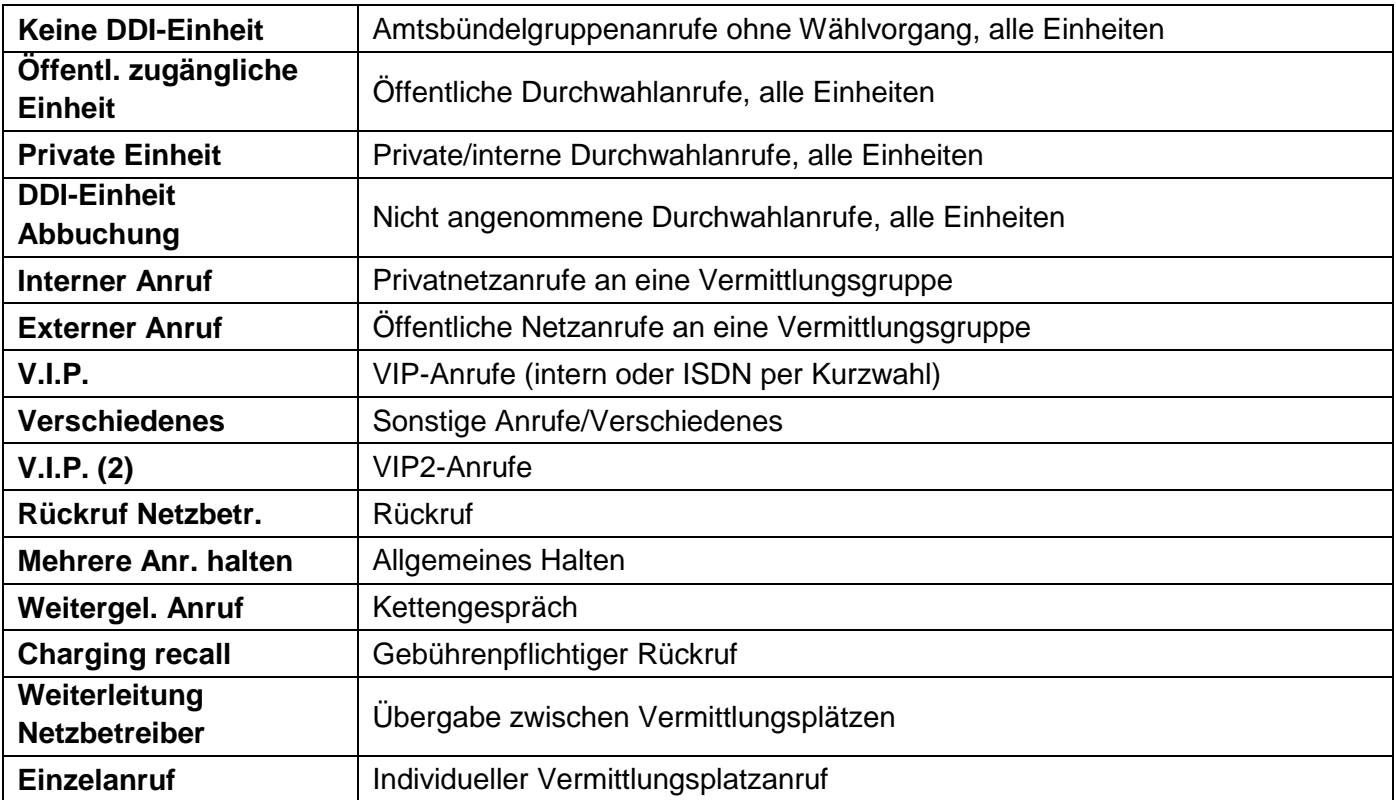

Auf Einheitenebene kann diese Taste wie folgt zugewiesen werden:

- Anrufe einer Amtbündelgruppeneinheit ohne Wählvorgang
- Durchwahlanrufe einer öffentlichen Einheit
- Private Durchwahlanrufe einer Einheit/interne Anrufe
- Nicht angenommene Durchwahlanrufe einer Einheit

Die Taste 1 ist bereits als Anrufdarstellungstaste programmiert, sodass die Vermittlung den wartenden Anruf mit der höchsten Priorität aus den Verkehrsströmen annehmen kann, die einen externen Teilnehmer kennzeichnen (externer Anruf, Rückruf, Rückholung aus Kettengespräch etc.).

## <span id="page-29-0"></span>3.13 **Übergabe mit Privileg**

Mit dieser Funktion kann die Vermittlung ein externes, abgehendes Amtsbündel mit einem Teilnehmerapparat verbinden, wenn die Taste **Tsf with prev** mit der entsprechenden Kennziffer für direkte Amtsholung programmiert ist. Die Vermittlung wählt dabei die Nummer des externen Teilnehmers wie bei einem Anruf mit direkter Amtsholung.

Die Übergabe mit Privileg ist sinnvoll, wenn ein interner Benutzer keine Berechtigung für Ferngespräche hat. Der interne Benutzer ruft die Vermittlung an. Die Vermittlung belegt die Leitung und ermöglicht es dem internen Benutzer, eine Fernverbindungsnummer zu wählen und einen Anruf durchzuführen.

# <span id="page-30-0"></span>4 Einrichtung des Vermittlungsapparats

<span id="page-30-1"></span>In diesem Kapitel wird erläutert, wie der Vermittlungsapparat an die individuellen Anforderungen angepasst wird. Die allgemeine Einrichtung des Apparats wird im Benutzerhandbuch beschrieben.

## 4.1 **Einstellen der Betriebsarten Rufannahme und Rufübergabe**

#### **Einstellen der Betriebsart Rufannahme**

Durch Betätigen der Funktionstaste **Auto answer** auf der Seite **Haupt** wird die Funktion **Automatische Rufannahme** aktiviert bzw. deaktiviert:

- Die Funktion **Automatische Rufannahme** ist aktiviert, wenn das Kontrollkästchen neben **Auto answer** markiert ist: Alle ankommenden Anrufe werden automatisch angenommen, wenn die Vermittlung erreichbar ist.

- Ist das Kästchen neben **Auto answer** nicht markiert, ist die Funktion **Automatische Rufannahme** deaktiviert.

#### **Einstellen der Betriebsart Rufübergabe**

<span id="page-30-2"></span>Durch Betätigen der Funktionstaste **Auto transfer** auf der Seite **Haupt** wird die Funktion **Automatische Rufübergabe** aktiviert bzw. deaktiviert.

## 4.2 **Einstellen des Vermittlungsgruppenstatus**

Nähere Informationen zu Vermittlungsgruppen hält der Systemadministrator bereit.

Hinweis: Der Systemadministrator kann diese Funktion am Vermittlungsapparat sperren oder zuweisen (mit oder ohne Passwort). In dem folgenden Beispiel wurde diese Funktion dem Vermittlungsapparat ohne Passwort zugewiesen.

1. Auf der Seite **Menü** wie folgt navigieren: **Dienst-> Gruppenstatus**.

Auf dem Bildschirm erscheint die Seite **Gruppenstatus** mit den folgenden vier Optionen:

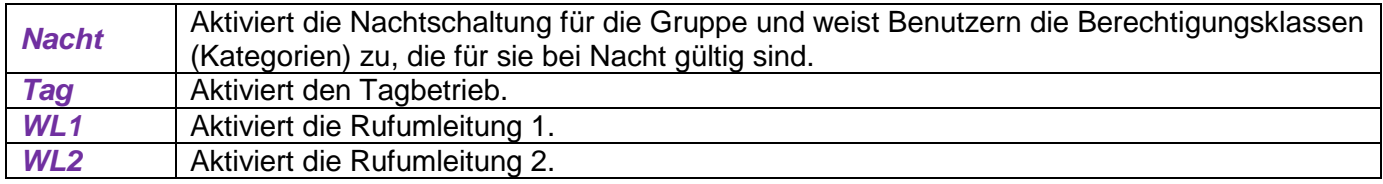

- 2. Die gewünschte Position durch Drücken der zugehörigen Funktionstaste aus den verfügbaren Optionen wählen.
- 3. Die Auswahl durch Drücken der fest programmierten Taste **OK** bestätigen.

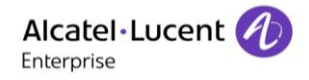

## <span id="page-31-0"></span>4.3 **Einstellen des Einheitenstatus**

Der Systemadministrator kann diese Funktion am Vermittlungsapparat sperren oder zuweisen (mit oder ohne Passwort). In dem folgenden Beispiel wurde diese Funktion dem Vermittlungsapparat ohne Passwort zugewiesen.

- 1. Auf der Seite **Menü** wie folgt navigieren: **Dienst-> Einheitenstatus** Auf dem Bildschirm erscheint die Seite **Einheitenliste** mit allen für die Vermittlungsplatz-Gruppennummer relevanten Einheiten.
- 2. Die zu prüfende oder zu ändernde Einheit auswählen.

Auf der Seite **Einheitenstatus** stehen folgende Optionen zur Verfügung:

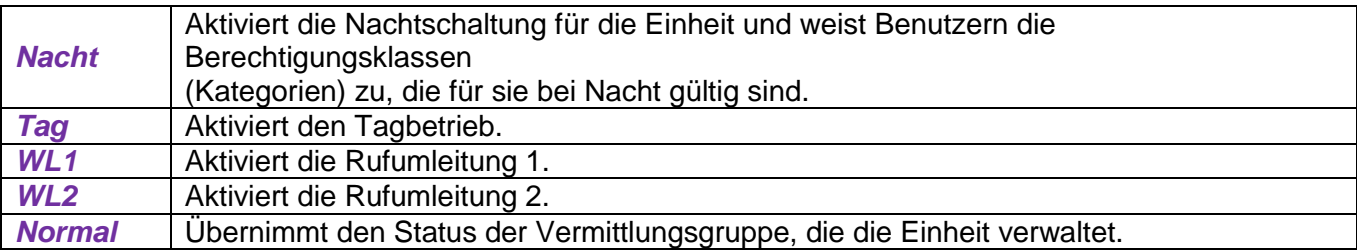

- 3. Die gewünschte Position durch Drücken der zugehörigen Funktionstaste aus den verfügbaren Optionen auswählen. Durch Drücken der Aufwärts- oder Abwärtspfeil-Taste am Navigator kann der Rest der Liste aufgerufen werden.
- <span id="page-31-1"></span>4. Die Auswahl durch Drücken der fest programmierten Taste **OK** bestätigen.

## 4.4 **Ab- und Anmelden**

Mit **Abmelden** wird der Vermittlungsapparat außer Betrieb genommen, mit **Anmelden** dagegen aktiviert.

- 1. Auf der Seite **Menü** die Funktionstaste **Abmelden** drücken. Auf dem Bildschirm erscheint die Seite **Status des Vermittlungsapparats** mit dem Hinweis, dass der Vermittlungsapparat nicht betriebsbereit ist.
- 2. Die Funktionstaste **Anmelden** drücken, um den Vermittlungsapparat wieder in Betrieb zu nehmen.

## <span id="page-31-2"></span>4.5 **Informationen**

Auf der Seite **Menü** die Funktionstaste **Informationen** drücken.

Auf dem Bildschirm erscheint die Seite **Informationen** mit dem Namen der Vermittlungsgruppe sowie der individuellen Kennziffer des Vermittlungsapparats.

## <span id="page-32-0"></span>5 Gewährleistung und Klauseln

## <span id="page-32-1"></span>5.1 **Sicherheitshinweise**

- Durch Änderungen oder Modifikationen an diesem Gerät, die nicht ausdrücklich durch den für die Einhaltung der entsprechenden Vorschriften und Bestimmungen Verantwortlichen genehmigt worden sind, kann die Berechtigung zum Betrieb des Geräts erlöschen.
- Magnete können die Funktion von Herzschrittmachern und implantierten Defibrillatoren beeinflussen. Halten Sie daher einen Abstand von mindestens 4 cm zwischen den dem Mobilteil, in dem sich magnetische Teile befinden, und Ihrem Herzschrittmacher bzw. Defibrillator-Implantat ein.
- Zur Vermeidung von Störungen müssen Träger von Herzschrittmachern stets auf einen ausreichenden Abstand (mindestens 15 cm) zwischen dem schnurlosen Telefon und dem Herzschrittmacher achten.
- Es wird empfohlen, die üblichen Abnahmeverfahren durchzuführen, bevor dieses Gerät in gesundheitsrelevanten Bereichen (Krankenhäuser...) verwendet wird.
- Im Telefon befinden sich magnetische Teile, die scharfe Metallgegenstände anziehen können. Um Verletzungen zu vermeiden, ist vor der Verwendung stets sicherzustellen, dass keine derartigen Metallgegenstände an der Hörmuschel oder am Mikrofon haften.
- Wenn der Akku nicht ordnungsgemäß ersetzt wird, besteht Explosionsgefahr unbedingt nur Akkus mit der Kennzeichnung 3GV28041AB (1,2 V 1.500 mAh) verwenden (nur Bluetooth®-Mobilteil).
- Aufladen des Akkus (nur Bluetooth®-Mobilteil): Laden Sie den Akku vor der erstmaligen Benutzung etwa 16 Stunden auf.
- Telefonieren Sie nicht während eines Gewitters (ausgenommen Schnurlostelefone). Es besteht Stromschlaggefahr durch Blitzeinwirkung.
- Verwenden Sie das Gerät nicht in Umgebungen mit Explosionsgefahr.
- Schließen Sie dieses Telefon nicht an einen ISDN-Anschluss oder an einen herkömmlichen Anschluss zum öffentlichen Telefonnetz an. Dadurch kann das Telefon beschädigt werden.
- Lassen Sie das Telefon nicht mit Wasser in Kontakt kommen.
- Reinigen Sie das Telefon mit einem weichen, feuchten Tuch. Verwenden Sie keine Lösungsmittel (Trichlorethylen, Aceton etc.), da dadurch die Kunststoffteile des Telefons beschädigt werden können. Verwenden Sie keine Reinigungssprays.
- Dieses Produkt ist ausgelegt für den Anschluss an die TK-Anlage über das LAN (10/100/1000 MB).
- Wenn das Telefon über einen PoE-Anschluss mit Strom versorgt wird, darf es nicht an eine externe Stromversorgung angeschlossen werden.
- Die PoE-Geräte (Power over Ethernet), die Strom liefern oder empfangen, und die angeschlossenen Kabel müssen alle im Innenbereich (Indoor) installiert werden.
- Die RJ-45-Buchse wird nicht für den Anschluss der Telefonleitung verwendet.
- Das 8068 Premium DeskPhone unterstützt auch eine Bluetooth®-Funkschnittstelle für das Bluetooth®-Mobilteil oder andere Bluetooth®-Geräte – Frequenzbereich 2.402-2.480 MHz, Strahlungsleistung 1 mW.

## <span id="page-33-0"></span>5.2 **Erklärung zur Erfüllung behördlicher Bestimmungen**

## **Kennzeichnung**

Dieses Gerät entspricht den wesentlichen Anforderungen der Radio Equipment Directive (RED) 2014/53/EU und der Richtlinie 2011/65/EG (ROHS).

Die Konformitätserklärung wird auf Anfrage zur Verfügung gestellt von:

ALE International 32, Avenue Kleber 92700 Colombes

ebg\_global\_supportcenter@al-enterprise.com

### **USA und Kanada**

Dieses Gerät erfüllt Teil 15 der FCC-Vorschriften und die Vorschrift RSS-210 von Industry Canada. Der Betrieb des Geräts unterliegt den beiden folgenden Bedingungen: (1) Dieses Gerät darf keine schädlichen Störungen verursachen und (2) das Gerät muss störfest gegen aufgenommene Störungen sein, auch gegen solche Störungen, die unerwünschte Betriebszustände verursachen könnten.

### **Belastung durch Funkfrequenzsignale**

Dieses Gerät erfüllt die vom FCC/IC und vom Europäischen Rat festgelegten Grenzwerte für Strahlenbelastung. Da dieses Gerät nur eine ausgesprochen geringe Menge an Funkfrequenzenergie erzeugt, gilt der SAR-Grenzwert (spezifische Absorptionsrate) ohne Test als eingehalten.

### **Benutzungshinweise**

Benutzen Sie das Mobilteil nur in Bereichen mit Temperaturen zwischen -5 °C und +45 °C. Dieses Produkt ist ausschließlich für den Einsatz in Innenräumen bestimmt. Das Gerät ist hörgerätekompatibel (HAC; Hearing Aid Compatible).

### **Schutz vor akustischer Überlastung**

Der maximale Schalldruckpegel des Mobilteils entspricht den Standards in Europa, den Vereinigten Staaten und Australien.

### **Richtlinie 2003/10/EG zur Lärmbelastung am Arbeitsplatz**

Ein drahtgebundener Hörer steht ebenfalls zur Verfügung und kann anstelle des Bluetooth®-Mobilteils verwendet werden.

### **Vertraulichkeit**

Bei Verwendung des Bluetooth®-Mobilteils bzw. eines zusätzlichen Bluetooth®-Geräts ist die Vertraulichkeit der Kommunikation nicht in jedem Fall gewährleistet.

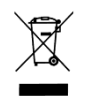

### **Entsorgung**

Das Gerät muss an einer Sammelstelle für Elektronikmüll abgegeben werden. Defekte Akkus müssen an einer Sammelstelle für chemische Abfälle abgegeben werden.

## **Zugehörige Dokumentation**

Die vorliegenden Sicherheitshinweise und behördlichen Vorgaben sowie die Benutzerdokumentation sind auf der folgenden Website in anderen Sprachen verfügbar:

[http://www.al-enterprise.com?product=All&page=Directory](http://www.al-enterprise.com/?product=All&page=Directory)

Die in diesem Dokument präsentierten Symbole und Beschriftungen sind vertraglich nicht bindend und können ohne vorherige Warnung geändert werden.

Änderungen der hier enthaltenen Informationen ohne Ankündigung vorbehalten.

ALE International übernimmt keine Verantwortung für etwaige hierin enthaltene Fehler. Copyright ALE International 2017.